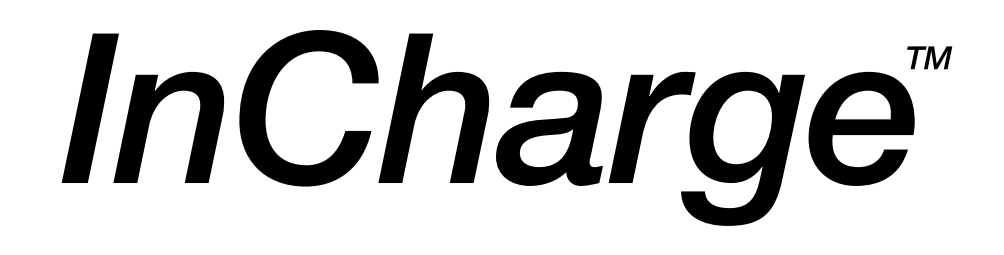

# **XML Adapter User's Guide**

**Version 1.0**

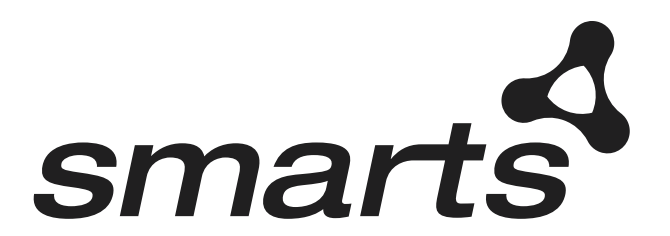

### Copyright ©1996-2003 by System Management ARTS Incorporated. All rights reserved.

The Software and all intellectual property rights related thereto constitute trade secrets and proprietary data of SMARTS and any third party from whom SMARTS has received marketing rights, and nothing herein shall be construed to convey any title or ownership rights to you. Your right to copy the software and this documentation is limited by law. Making unauthorized copies, adaptations, or compilation works is prohibited and constitutes a punishable violation of the law. Use of the software is governed by its accompanying license agreement. The documentation is provided "as is" without warranty of any kind. In no event shall System Management ARTS Incorporated ("SMARTS") be liable for any loss of profits, loss of business, loss of use of data, interruption of business, or for indirect, special, incidental, or consequential damages of any kind, arising from any error in this documentation.

The InCharge products mentioned in this document are covered by one or more of the following U.S. patents or pending patent applications: 5,528,516, 5,661,668, 6,249,755, 10,124,881 and 60,284,860.

"InCharge," the InCharge logo, "SMARTS," the SMARTS logo, "Graphical Visualization," "Authentic Problem," "Codebook Correlation Technology," and "Instant Results Technology" are trademarks or registered trademarks of System Management ARTS Incorporated. All other brand or product names are trademarks or registered trademarks of their respective companies or organizations.

Third-Party Software. The Software may include software of third parties from whom SMARTS has received marketing rights and is subject to some or all of the following additional terms and conditions:

#### Bundled Software

Sun Microsystems, Inc., Java(TM) Interface Classes, Java API for XML Parsing, Version 1.1. "Java" and all Java-based marks are trademarks or registered trademarks of Sun Microsystems, Inc. in the U.S. and other countries. SMARTS is independent of Sun Microsystems, Inc.

#### W3C IPR Software

Copyright © 2001-2003 World Wide Web Consortium (http://www.w3.org), (Massachusetts Institute of Technology (http://www.lcs.mit.edu), Institut National de Recherche en Informatique et en Automatique (http://www.inria.fr), Keio University (http://www.keio.ac.jp)). All rights reserved (http://www.w3.org/Consortium/Legal/). Note: The original version of the W3C Software Copyright Notice and License can be found at http://www.w3.org/Consortium/Legal/copyright-software-19980720.

### The Apache Software License, Version 1.1

Copyright ©1999-2003 The Apache Software Foundation. All rights reserved. Redistribution and use of Apache source and binary forms, with or without modification, are permitted provided that the following conditions are met:

- 1. Redistributions of Apache source code must retain the above copyright notice, this list of conditions and the Apache disclaimer as written below.
- 2. Redistributions in binary form must reproduce the above copyright notice, this list of conditions and the Apache disclaimer as written below in the documentation and/or other materials provided with the distribution.
- 3. The end-user documentation included with the redistribution, if any, must include the following acknowledgment:

"This product includes software developed by the Apache Software Foundation (http://www.apache.org/)."

Alternately, this acknowledgment may appear in the software itself, if and wherever such third-party acknowledgments normally appear.

- 4. The names "The Jakarta Project", "Tomcat", "Xalan", "Xerces", and "Apache Software Foundation" must not be used to endorse or promote products derived from Apache software without prior written permission. For written permission, please contact apache@apache.org.
- 5. Products derived from this Apache software may not be called "Apache," nor may "Apache" appear in their name, without prior written permission of the Apache Software Foundation.

APACHE DISCLAIMER: THIS APACHE SOFTWARE FOUNDATION SOFTWARE IS PROVIDED "AS IS'' AND ANY EXPRESSED OR IMPLIED WARRANTIES, INCLUDING, BUT NOT LIMITED TO, THE IMPLIED WARRANTIES OF MERCHANTABILITY AND FITNESS FOR A PARTICULAR PURPOSE ARE DISCLAIMED. IN NO EVENT SHALL THE APACHE SOFTWARE FOUNDATION OR ITS CONTRIBUTORS BE LIABLE FOR ANY DIRECT, INDIRECT, INCIDENTAL, SPECIAL, EXEMPLARY, OR CONSEQUENTIAL DAMAGES (INCLUDING, BUT NOT LIMITED TO,<br>PROCUREMENT OF SUBSTITUTE GOODS OR SERVICES; LOSS OF USE, DATA, OR PROFITS; OR BUSINESS INTERRUPTION) HOWEVER CAUSED AND ON ANY THEORY OF LIABILITY, WHETHER IN CONTRACT, STRICT LIABILITY, OR TORT (INCLUDING NEGLIGENCE OR OTHERWISE) ARISING IN ANY WAY OUT OF THE USE OF THIS SOFTWARE, EVEN IF ADVISED OF THE POSSIBILITY OF SUCH DAMAGE. This Apache software consists of voluntary contributions made by many individuals on behalf of the Apache Software Foundation and was originally based on software copyright © 1999, Lotus Development Corporation., http://www.lotus.com. For information on the Apache Software Foundation, please see http://www.apache.org.

### FLEXlm Software

© 1994 - 2003, Macrovision Corporation. All rights reserved. "FLEXlm" is a registered trademark of Macrovision Corporation. For product and legal information, see http://www.macrovision.com/solutions/esd/flexlm/flexlm.shtml.

### JfreeChart – Java library for GIF generation

The Software is a "work that uses the library" as defined in GNU Lesser General Public License Version 2.1, February 1999 Copyright © 1991, 1999 Free Software Foundation, Inc., and is provided "AS IS" WITHOUT WARRANTY OF ANY KIND EXPRESSED OR IMPLIED, INCLUDING, BUT NOT LIMITED TO, THE IMPLIED WARRANTIES OF MERCHANTABILITY AND FITNESS FOR A PARTICULAR PURPOSE. THE ENTIRE RISK AS TO THE QUALITY AND PERFORMANCE OF THE LIBRARY IS WITH YOU. SHOULD THE LIBRARY PROVE DEFECTIVE, YOU ASSUME THE COST OF ALL NECESSARY SERVICING, REPAIR OR CORRECTION. IN NO EVENT UNLESS REQUIRED BY APPLICABLE LAW OR AGREED TO IN WRITING WILL ANY COPYRIGHT HOLDER, OR ANY OTHER PARTY WHO MAY MODIFY AND/OR REDISTRIBUTE THE LIBRARY AS PERMITTED IN THE ABOVE-REFERENCED LICENSE BE LIABLE TO YOU FOR DAMAGES, INCLUDING ANY GENERAL, SPECIAL,

INCIDENTAL OR CONSEQUENTIAL DAMAGES ARISING OUT OF THE USE OR INABILITY TO USE THE LIBRARY (INCLUDING BUT NOT LIMITED TO LOSS OF DATA OR DATA BEING RENDERED INACCURATE OR LOSSES SUSTAINED BY YOU OR THIRD PARITES OR A FAILURE OF THE LIBRARY TO OPERATE WITH ANY OTHER SOFTWARE), EVEN IF SUCH HOLDER OR OTHER PARTY HAS BEEN ADVISED OF THE POSSIBILITY OF SUCH DAMAGES. JfreeChart library (included herein as .jar files) is provided in accordance with, and its use is covered by the GNU Lesser General Public License Version 2.1, which is set forth at http://www.object-refinery.com/lgpl.html/.

### BMC – product library

The Software contains technology (product library or libraries) owned by BMC Software, Inc. ("BMC Technology"). BMC Software, Inc., its affiliates and licensors (including SMARTS) hereby disclaim all representations, warranties and liability for the BMC Technology.

### Crystal Decisions Products

The Software may contain certain software and related user documentation (e.g., Crystal Enterprise Professional, Crystal Reports Professional and/or Crystal Analysis Professional) that are owned by Crystal Decisions, Inc., 895 Emerson Street, Palo Alto, CA 94301 ("Crystal Decisions"). All such software products are the technology of Crystal Decisions. The use of all Crystal Decisions software products is subject to a separate license agreement included with the Software electronically, in written materials, or both. YOU MAY NOT USE THE CRYSTAL DECISIONS SOFTWARE UNLESS AND UNTIL YOU READ, ACKNOWLEDGE AND ACCEPT THE TERMS AND CONDITIONS OF THE CRYSTAL DECISIONS' SOFTWARE LICENSE AGREEMENT. IF YOU DO NOT ACCEPT THE TERMS AND CONDITIONS OF THE CRYSTAL DECISIONS' SOFTWARE LICENSE, YOU MAY RETURN, WITHIN THIRTY (30) DAYS OF PURCHASE, THE MEDIA PACKAGE AND ALL ACCOMPANYING ITEMS (INCLUDING WRITTEN MATERIALS AND BINDERS OR OTHER CONTAINERS) RELATED TO THE CRYSTAL DECISIONS' TECHNOLOGY, TO SMARTS FOR A FULL REFUND; OR YOU MAY WRITE, CRYSTAL WARRANTIES, P.O. BOX 67427, SCOTTS VALLEY, CA 95067, U.S.A.

### GNU eTeks PJA Toolkit

### Copyright © 2000-2001 Emmanuel PUYBARET/eTeks info@eteks.com. All Rights Reserved.

The eTeks PJA Toolkit is resident on the CD on which the Software was delivered to you. Additional information is available at eTEks' web site: http://www.eteks.com. The eTeks PJA Toolkit program is free software; you can redistribute it and/or modify it under the terms of the GNU General Public License (GPL) as published by the Free Software Foundation; version 2 of the License. The full text of the applicable GNU GPL is available for viewing at http://www.gnu.org/copyleft/gpl.txt. You may also request a copy of the GPL from the Free Software Foundation, Inc., 59 Temple Place - Suite 330, Boston, MA 02111-1307, USA. The eTeks PJA Toolkit program is distributed in the hope that it will be useful, but WITHOUT ANY WARRANTY; without even the implied warranty of MERCHANTABILITY or FITNESS FOR A PARTICULAR PURPOSE. See the GNU General Public License for more details.

For a period of three years from the date of your license for the Software, you are entitled to receive under the terms of Sections 1 and 2 of the GPL, for a charge no more than SMARTS' cost of physically performing source distribution, a complete machine-readable copy of the corresponding source code for the GNU eTeks PJA Toolkit provided to you hereunder by requesting such code from SMARTS in writing: Attn: Customer Support, SMARTS, 44 South Broadway, White Plains, New York 10601.

### IBM Runtime for AIX

The Software contains the IBM Runtime Environment for AIX(R), Java™ 2 Technology Edition Runtime Modules © Copyright IBM Corporation 1999, 2000 All Rights Reserved.

### HP-UX Runtime Environment for the Java™ 2 Platform

The Software contains the HP-UX Runtime for the Java™ 2 Platform, distributed pursuant to and governed by Hewlett-Packard Co. ("HP") software license terms set forth in detail at: http://www.hp.com. Please check the Software to determine the version of Java runtime distributed to you.

### DataDirect Technologies

Portions of this software are copyrighted by DataDirect Technologies, 1991-2002.

### NetBSD

Copyright (c) 2001 Christopher G. Demetriou. All rights reserved. Redistribution and use in source and binary forms, with or without modification, are permitted provided that the following conditions are met:

- 1. Redistributions of source code must retain the above copyright notice, this list of conditions and the following disclaimer.
- 2. Redistributions in binary form must reproduce the above copyright notice, this list of conditions and the following disclaimer in the documentation and/or other materials provided with the distribution.
- 3. All advertising materials mentioning features or use of this software must display the following acknowledgement: This product includes software developed for the NetBSD Project. See http://www.netbsd.org/ for information about NetBSD.
- 4. The name of the author may not be used to endorse or promote products derived from this software without specific prior written permission.

THIS SOFTWARE IS PROVIDED BY THE AUTHOR "AS IS" AND ANY EXPRESS OR IMPLIED WARRANTIES, INCLUDING, BUT NOT LIMITED TO,<br>THE IMPLIED WARRANTIES OF MERCHANTABILITY AND FITNESS FOR A PARTICULAR PURPOSE ARE DISCLAIMED. IN NO EVE THE AUTHOR BE LIABLE FOR ANY DIRECT, INDIRECT, INCIDENTAL, SPECIAL, EXEMPLARY, OR CONSEQUENTIAL DAMAGES (INCLUDING, BUT NOT LIMITED TO, PROCUREMENT OF SUBSTITUTE GOODS OR SERVICES; LOSS OF USE, DATA, OR PROFITS; OR BUSINESS INTERRUPTION) HOWEVER CAUSED AND ON ANY THEORY OF LIABILITY, WHETHER IN CONTRACT, STRICT LIABILITY, OR TORT (INCLUDING NEGLIGENCE OR OTHERWISE) ARISING IN ANY WAY OUT OF THE USE OF THIS SOFTWARE, EVEN IF ADVISED OF THE POSSIBILITY OF SUCH DAMAGE. << Id: LICENSE, v 1.2 2000/06/14 15:57:33 cgd Exp>>

# **Contents**

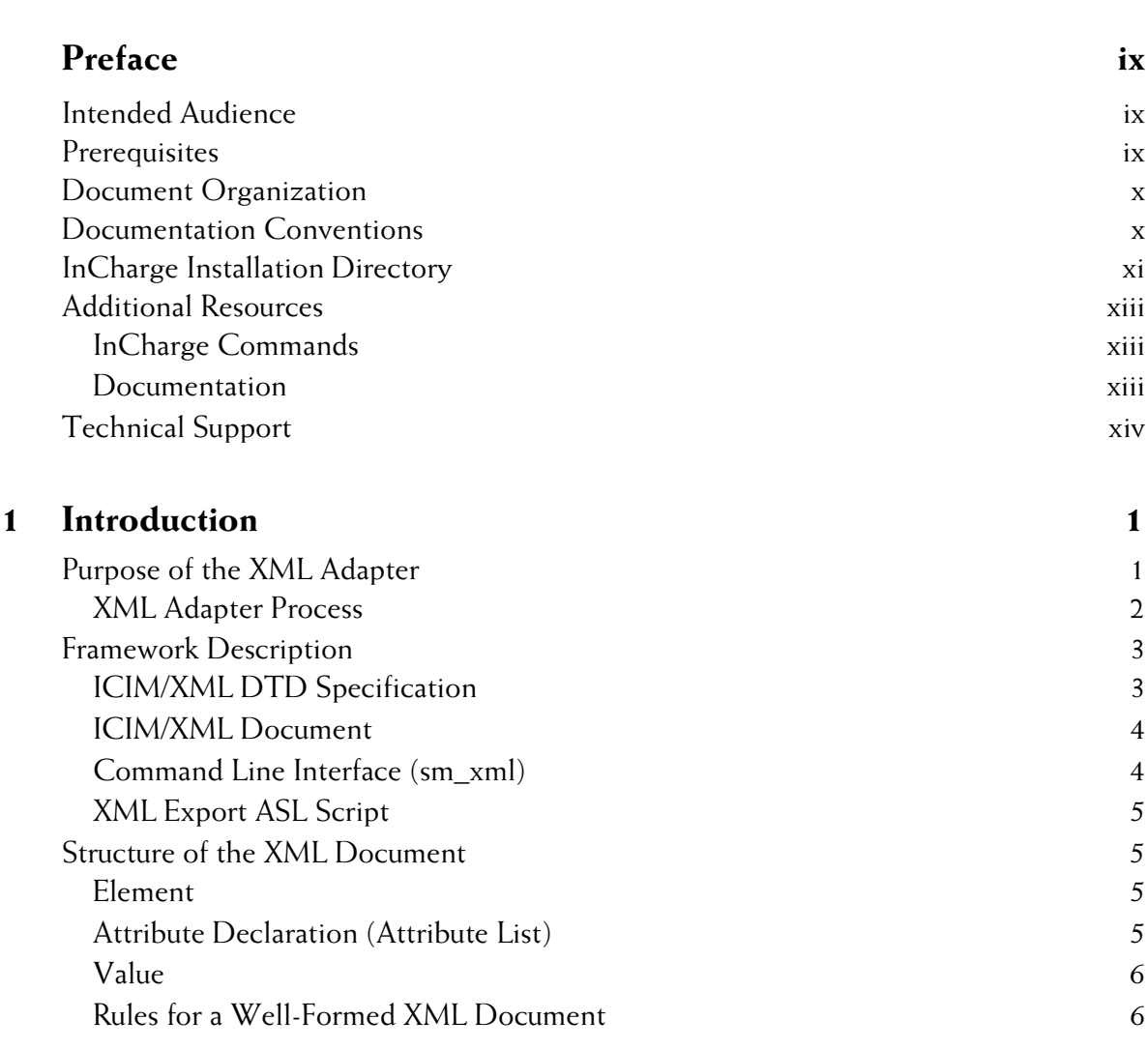

[iv](#page-3-0)

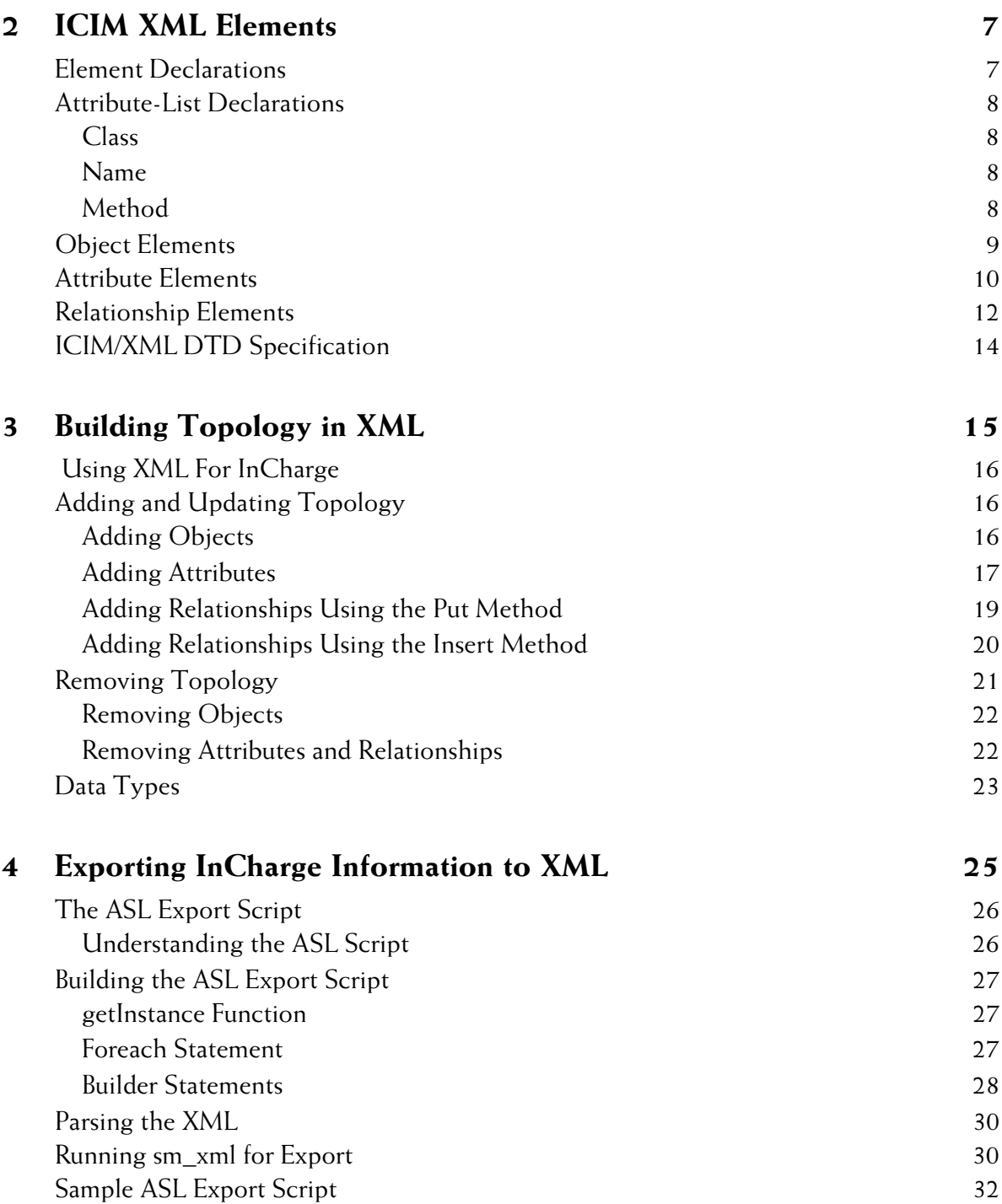

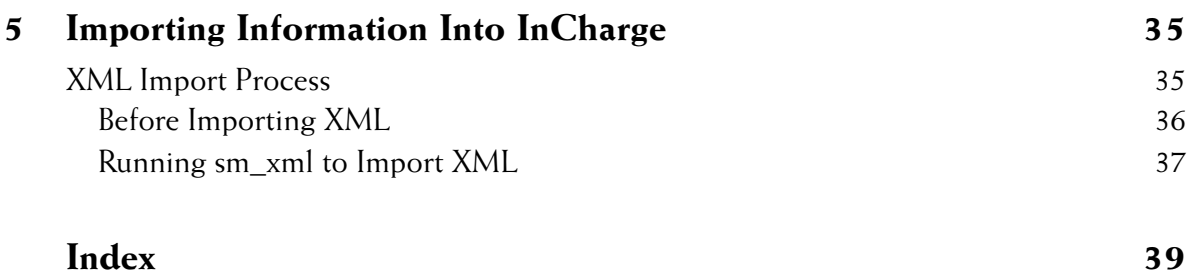

# **Preface**

# <span id="page-8-1"></span><span id="page-8-0"></span>**Intended Audience**

This document is intended for integrators using the InCharge XML Adapter to exchange topological information between InCharge and other applications.

# <span id="page-8-2"></span>**Prerequisites**

A version 6.0 or later InCharge Manager (such as Service Assurance Manager or IP Availability Manager) must be installed. You should have an understanding of the InCharge Common Information Model<sup>TM</sup> (ICIM) and XML concepts. In addition, if you plan to use the XML Adapter to export information from an InCharge Manager, you should have a strong understanding of the Adapter Scripting Language (ASL).

# <span id="page-9-0"></span>**Document Organization**

This guide consists of the following sections:

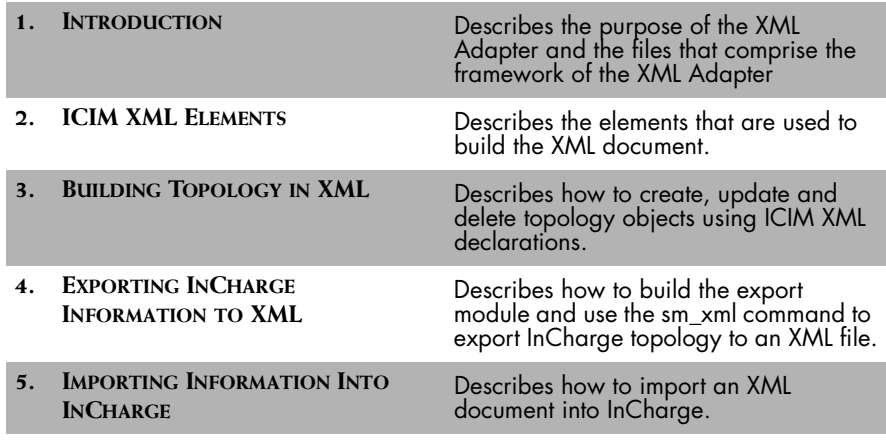

**Table 1: Document Organization**

# <span id="page-9-1"></span>**Documentation Conventions**

Several conventions may be used in this document as shown in Table 2.

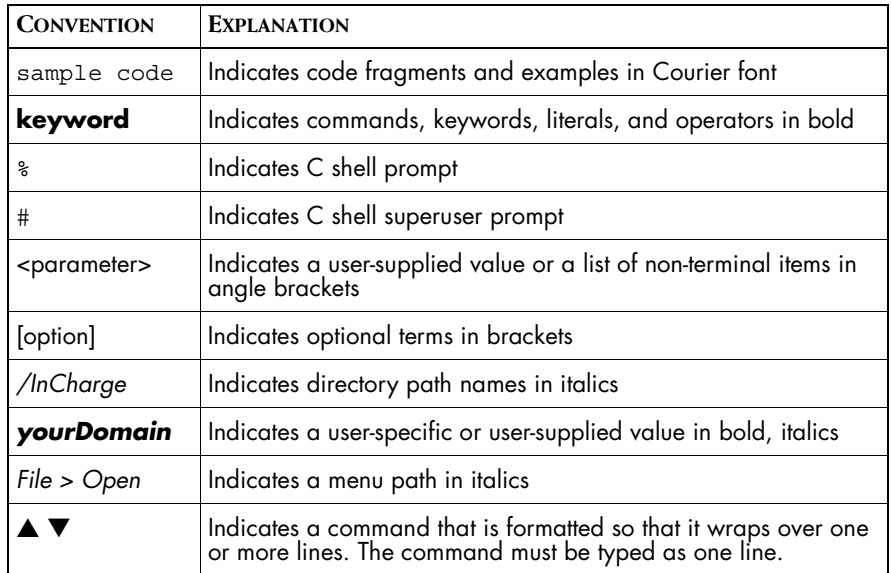

**Table 2: Documentation Conventions**

Directory path names are shown with forward slashes (/). Users of the Windows operating systems should substitute back slashes (\) for forward slashes.

Also, if there are figures illustrating consoles in this document, they represent the consoles as they appear in Windows. Under UNIX, the consoles appear with slight differences. For example, in views that display items in a tree hierarchy such as the Topology Browser, a plus sign displays for Windows and an open circle displays for UNIX.

Finally, unless otherwise specified, the term InCharge Manager is used to refer to InCharge programs such as Domain Managers, Global Managers, and adapters.

# <span id="page-10-0"></span>**InCharge Installation Directory**

<span id="page-10-1"></span>In this document, the term *BASEDIR* represents the location where InCharge software is installed.

- **•** For UNIX, this location is: */opt/InCharge<n>/<productsuite>.*
- **•** For Windows, this location is: *C:\InCharge<n>\<productsuite>*.

The *<n>* represents the InCharge software version number. The *<productsuite>* represents the InCharge product suite that the product is part of.

Table 3 defines the *<productsuite>* directory for each InCharge product.

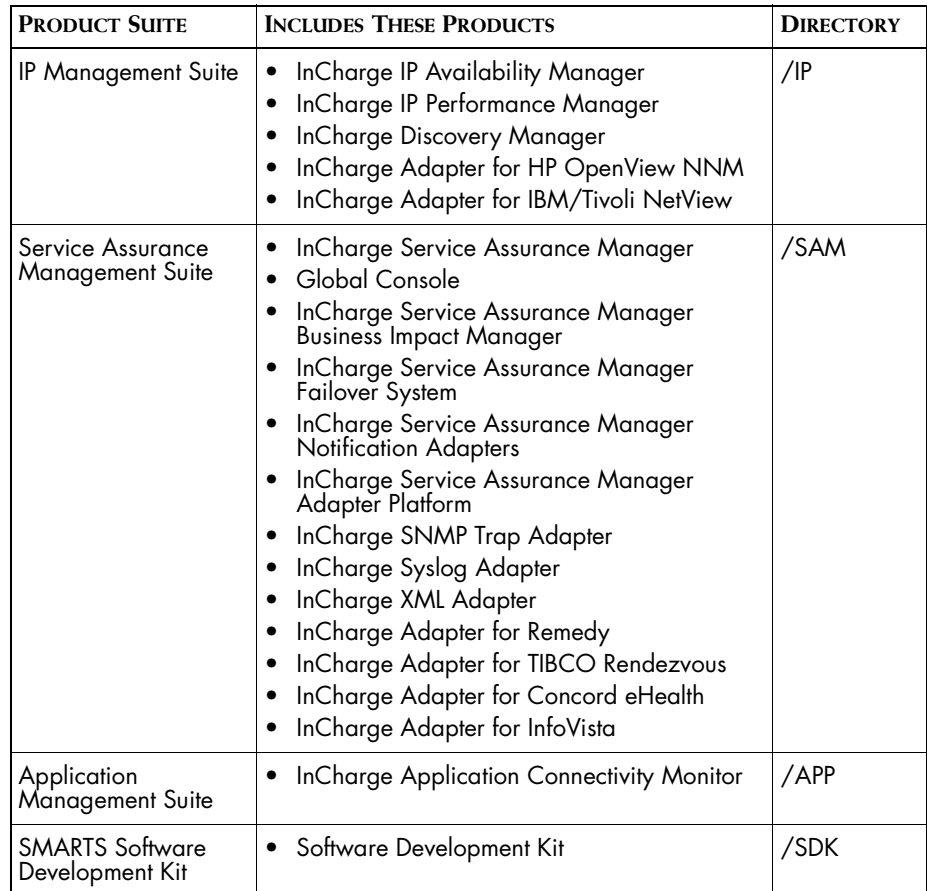

### **Table 3: Product Suite Directory for InCharge Products**

For example, on UNIX operating systems, version 6.0 of InCharge IP Availability Manager is, by default, installed to */opt/InCharge6/IP/smarts*. This location is referred to as *BASEDIR/smarts*.

Optionally, you can specify the root of *BASEDIR* to be something other than */opt/InCharge6* (on UNIX) or *C:\InCharge6* (on Windows), but you cannot change the *<productsuite>* location under the root directory.

For more information about the directory structure of InCharge software, refer to the *InCharge System Administration Guide*.

# <span id="page-12-0"></span>**Additional Resources**

In addition to this manual, SMARTS provides the following resources.

# <span id="page-12-1"></span>**InCharge Commands**

Descriptions of InCharge commands are available as HTML pages. The *index.html* file, which provides an index to the various commands, is located in the *BASEDIR/smarts/doc/html/usage* directory.

## <span id="page-12-2"></span>**Documentation**

Readers of this manual may find other SMARTS documentation (also available in the *BASEDIR/smarts/doc/pdf* directory) helpful.

### **InCharge Documentation**

The following SMARTS documents are product independent and thus relevant to users of all InCharge products:

- *• InCharge Release Notes*
- *• InCharge Documentation Roadmap*
- *• InCharge Installation Guide*
- *• InCharge System Administration Guide*
- **•** *InCharge Operator's Guide*

### **InCharge Service Assurance Manager Documentation**

The following SMARTS documents are relevant to users of the InCharge Service Assurance Management product suite.

- *• An Introduction to InCharge Service Assurance Manager*
- *• InCharge Service Assurance Manager Configuration Guide*
- **•** *InCharge Service Assurance Manager Failover System User's Guide*
- **•** *InCharge Service Assurance Manager User's Guide for Business Impact Manager*

The following SMARTS documents are relevant to InCharge Service Assurance Manager adapters.

- *• InCharge Service Assurance Manager Notification Adapters User's Guide*
- *• InCharge Service Assurance Manager Adapter Platform User's Guide*
- *• InCharge XML Adapter User's Guide*
- *• InCharge Service Assurance Manager User's Guide for Remedy Adapter*
- *• InCharge Service Assurance Manager User's Guide for Concord eHealth Adapter*
- *• InCharge Service Assurance Manager User's Guide for InfoVista Adapter*

# <span id="page-13-0"></span>**Technical Support**

<span id="page-13-1"></span>SMARTS provides technical support by e-mail or phone during normal business hours (9:00 A.M.—6:00 P.M. U.S. Eastern Time).

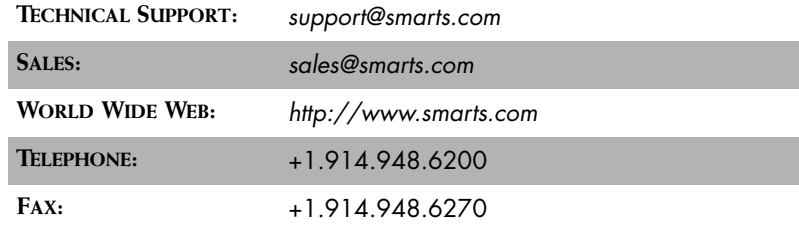

You may also contact us at:

SMARTS 44 South Broadway White Plains, New York 10601 U.S.A.

# **1**

# <span id="page-14-2"></span><span id="page-14-0"></span>**Introduction**

This chapter describes the purpose of the InCharge XML Adapter (XML Adapter) and the files that make up its framework.

# <span id="page-14-1"></span>**Purpose of the XML Adapter**

<span id="page-14-4"></span><span id="page-14-3"></span>An InCharge Adapter controls the communication of information between devices or applications and an InCharge Manager. An adapter normalizes topology and event information from sources other than InCharge. Typical sources include SNMP traps, or system log files. Once normalized to the ICIM data model, the information is transferred to an InCharge Manager (including either Service Assurance Global Manager, InCharge Domain Manager, or Security Infrastructure Manager).

<span id="page-14-5"></span>Adapters work with third-party applications in a variety of ways to import topology and event information and prepare it for use by the Global Manager. The XML Adapter is ideal for exchanging topology information with a system for which there is no native InCharge adapter. The XML Adapter can import topology into a Global Manager or underlying domain as well as export from a Global Manager or Domain Manager. Using the XML Adapter, topology information can be exchanged between Global Managers or underlying domains.

## <span id="page-15-2"></span><span id="page-15-0"></span>**XML Adapter Process**

<span id="page-15-5"></span><span id="page-15-4"></span>When importing topology into InCharge, you start with an XML document that complies with the ICIM/XML standard and represents any topological elements managed by InCharge. The XML document is imported into the InCharge Manager using the XML Adapter and the objects are migrated into the repository of the InCharge Manager. [Figure 1](#page-15-1) illustrates the XML Adapter inflow process.

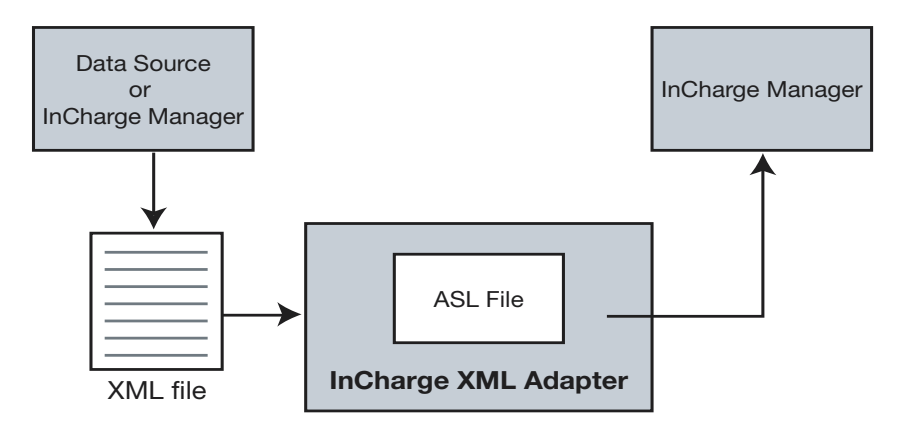

<span id="page-15-1"></span>**Figure 1: InCharge XML Adapter Import Process**

The XML Adapter can import a large set of topology elements in one process or it can be used to make incremental updates to existing objects into the repository.

<span id="page-15-3"></span>When exporting topology from InCharge, the XML Adapter extracts topological information from the InCharge Manager and produces an ICIM/XML-compliant document. [Figure 2](#page-16-2) illustrates the export process for the XML Adapter.

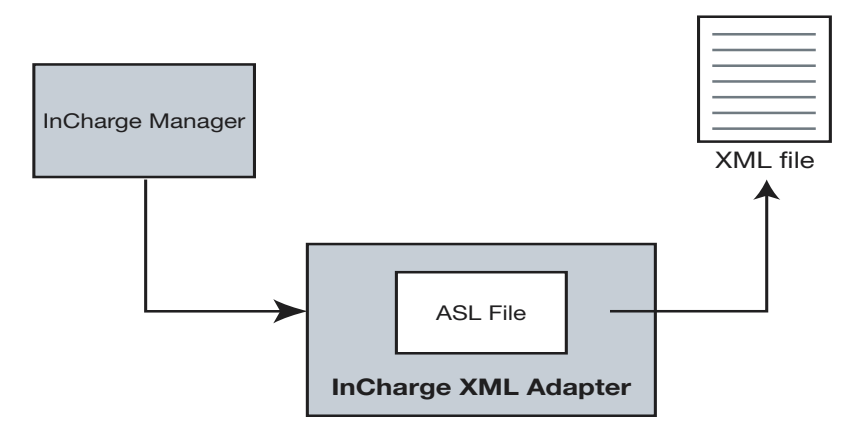

<span id="page-16-2"></span>**Figure 2: InCharge XML Adapter Export Process**

The XML Adapter provides a structured method for transferring information in and out of a running InCharge Manager. You can use it to perform tasks such as adding or deleting objects, setting the value of attributes, and inserting objects in or removing objects from relationships.

# <span id="page-16-0"></span>**Framework Description**

- **•** ICIM/XML DTD specification
- **•** ICIM/XML document
- **•** Command-line Interface (sm\_xml)
- **•** ASL script

# <span id="page-16-1"></span>**ICIM/XML DTD Specification**

<span id="page-16-3"></span>The Document Type Definition (DTD) defines the building blocks of the XML document structure. It provides a list of allowable elements that can be used in the XML file. All of the XML tags are formally described in this document. The DTD is declared as an external document.

Attributes are used to associate name-value pairs within elements. Attributes may appear only within open tags of the element. Attribute-list declarations in the DTD are used to define the set of attributes pertaining to a given element type or to provide default values for attributes.

The type of information associated with the source objects must be identical to the type of information associated with objects in the InCharge repository. For example, if you want to import objects from an existing data source, you must make sure that the data source and the target InCharge repository database contain the same information in the same format, prior to importing. If the information models do not correspond exactly, you will lose data. The DTD specification is a guide to correctly map your data to objects to the InCharge repository.

For more detailed information on the ICIM/XML DTD, refer to *[ICIM/XML](#page-27-1)  [DTD Specification](#page-27-1)* on page 14.

### <span id="page-17-0"></span>**ICIM/XML Document**

<span id="page-17-7"></span><span id="page-17-6"></span><span id="page-17-2"></span>Each XML document has both a physical and a logical structure. Physically, the document is composed of units called entities. An entity may refer to other entities to cause their inclusion in the document. A document begins in a "root" or document entity and is structured with objects, attributes and relationships. Logically, the document is composed of declarations, elements, comments, character references, and processing instructions, all of which are indicated in the document by explicit markup.

The XML DTD contains markup declarations that provide a grammar for the XML documents.

<span id="page-17-5"></span>Each XML document contains one or more elements, the boundaries of which are delimited by open tags and close tags. Each element has a type (object, attribute, or relationship) and may have a set of attribute specifications. Each attribute specification has a name and a value.

For more information on the structure of the ICIM/XML document, refer to *[ICIM XML Elements](#page-20-2)* on page 7.

## <span id="page-17-1"></span>**Command Line Interface (sm\_xml)**

<span id="page-17-4"></span><span id="page-17-3"></span>The sm\_xml command line utility is used to perform the import and export functions to the InCharge Manager. The file *sm\_xml* (*sm\_xml.exe* on Windows) is found in *BASEDIR/smarts/bin*. This interface can receive information from InCharge and send the output to a file or to standard output. It can also import a file of defined objects into the InCharge repository.

### <span id="page-18-0"></span>**XML Export ASL Script**

<span id="page-18-4"></span>When exporting InCharge repository objects to XML, this adapter script extracts the InCharge objects to be represented in the XML output file. This ASL file utilizes the Adapter Scripting Language in addition to some unique commands for extracting the objects into an XML output file. A sample file called *xml-export-sample.asl* is located in *BASEDIR/smarts/rules/xml-if.*

For more information on exporting InCharge information to XML, refer to *[Exporting InCharge Information to XML](#page-38-1)* on page 25.

# <span id="page-18-1"></span>**Structure of the XML Document**

<span id="page-18-7"></span>The basic building blocks of an XML document are elements, attributes, and values. "Tag" is a general term that can be used for elements and attributes. A relevant sample of the ICIM/XML DTD is provided with each of the following descriptions.

### <span id="page-18-2"></span>**Element**

<span id="page-18-6"></span>An element is a tag that is a container for subelements and attributes. For example, the Object element contains defining information for the instance you are adding into the repository.

The root element, <icim>, is shown as the opening and closing tags for the entire file. For example, the ICIM/XML DTD allows you to import and export *object*, *relationship*, and *attribute* elements:

```
<!ELEMENT object ( attribute | relationship )* >
<!ELEMENT relationship ( object )* >
<!ELEMENT attribute (
        char | string | int | unsignedint | short |
        unsignedshort | long | unsignedlong | boolean | struct 
       | float | double )* >
```
## <span id="page-18-3"></span>**Attribute Declaration (Attribute List)**

<span id="page-18-5"></span>Attribute declarations, as defined in the ATTList of the DTD, flesh out the details of an element. All elements utilize a *name* declaration to identify it as well as a *method* declaration that instructs the adapter on whether to insert, update, or delete information about the element.

An attribute, as defined by the Attribute List in the DTD help identify the object instance. This should not be confused with an ICIM object attribute which describes the particular instance.

```
<!ATTLIST object
        class CDATA #IMPLIED
        name CDATA #IMPLIED
        method ( delete | update ) "update" >
<!ATTLIST relationship
        name CDATA #REQUIRED
        method ( insert | remove | put ) "put" >
```
### <span id="page-19-0"></span>**Value**

<span id="page-19-5"></span>The value setting of the attribute declaration is paired with the declaration in "name=value" groupings. The values define the properties of the element you are adding, modifying, or deleting in the repository.

In the following example, the Object element is made up of an element start tag (<object>), attributes (Class, Name, and Method), values "Application," "Banking," and "update"), and a close tag for the element (</Object>):

```
<object class="Application" name="Banking" method="update" />
```
## <span id="page-19-1"></span>**Rules for a Well-Formed XML Document**

<span id="page-19-6"></span>The following syntax rules must be followed when creating your XML document:

- <span id="page-19-3"></span>**•** Root element contains all other elements
- <span id="page-19-7"></span>**•** Elements and subelements are properly nested:  $<\!\!A\!\!><\!\!B\!\!><\!\!A\!\!><\!\!B\!\!><\!\!A\!\!><\!\!A\!\!>$
- **•** All elements have start and close tags: <object>Router</object> as opposed to <object>Router
- <span id="page-19-4"></span><span id="page-19-2"></span>**•** Start and close tags should match cases: <B>word</B> not <B>word</b>
- **•** Attribute declaration values should be in single or double quotes: <attribute name="Customer 1"> not <attribute name=Customer 1>

# **2**

# <span id="page-20-2"></span><span id="page-20-0"></span>**ICIM XML Elements**

This chapter describes the elements used in ICIM XML and the syntax required to use them properly. A complete version of the ICIM/XML DTD can be found in *[ICIM/XML DTD Specification](#page-27-0)* on page 14

# <span id="page-20-3"></span><span id="page-20-1"></span>**Element Declarations**

The XML document type declaration contains or points to markup declarations that provide a grammar for a class of documents. This grammar is known as a document type definition, or DTD.

Within the ICIM/XML document, you will define four elements:

- **•** ICIM Root
- **•** Objects
- **•** Attributes
- **•** Relationships

For each element declaration, you may have a set of attribute declarations which can include the class, name and/or method of the element.

**Note:** The ICIM Root element is created for you when you generate the XML document. The remaining elements must be created.

# <span id="page-21-4"></span><span id="page-21-0"></span>**Attribute-List Declarations**

For each ICIM/XML element, there is an attribute-list declaration that defines values for that element. Attribute-list declarations specify the name, data type, and default value (if any) of each attribute associated with a given element type. The attribute-list also defines whether the value is required or implied. If the value is required, you must define it in the document. If the value is implied, then there is a default value for that attribute.

The syntax of the ATTLIST is defined as:

<!ATTLIST <element-name> <attribute-name> <attribute-type> default-value>

### <span id="page-21-5"></span><span id="page-21-1"></span>**Class**

The class attribute defines the ICIM objects with common properties, common behaviors, and similar relationships. Examples of classes are Switches, Routers, Applications, Service Subscribers, and Service Offerings. Any class that is already modelled and existing in your current repository is allowable in the XML document.

### <span id="page-21-7"></span><span id="page-21-2"></span>**Name**

This attribute identifies a unique name of the element or subelement as it shall be displayed in the repository.

### <span id="page-21-6"></span><span id="page-21-3"></span>**Method**

The method attribute is used to declare the specific topology change you want to make. In the following examples, the Service Offering named GE is being updated and deleted:

```
<object class="ServiceOffering" name="GE" method="update" />
<object class="ServiceOffering" name="GE" method="delete" />
```
[Table 4](#page-22-1) identifies the methods associated with each element type.

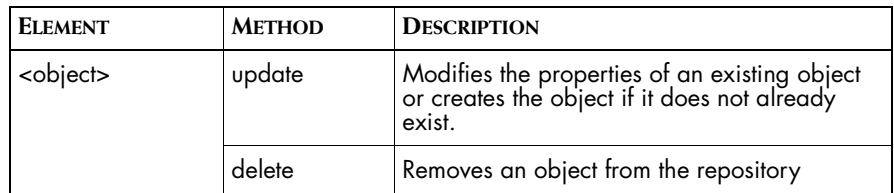

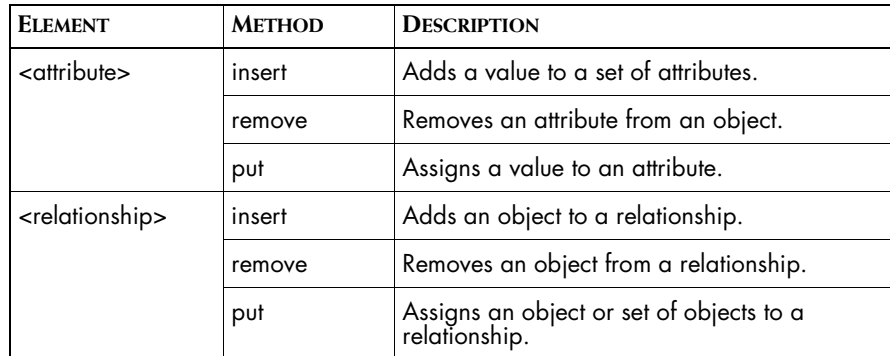

**Table 4: Method Descriptions for ICIM XML References**

<span id="page-22-1"></span>**Note:** A "put" will associate a value, or structure of values, with an object. If a value already exists, it will be overwritten. An "insert" will add a value to be associated with an object and will not overwrite any existing values.

# <span id="page-22-2"></span><span id="page-22-0"></span>**Object Elements**

An <object> element identifies a repository object.

In the ICIM/XML DTD specification, the object element is declared as:

<!ELEMENT object (attribute | relationship)>

This declares the InCharge object element that is going to be modified. Nested in this element will be subelements that define the attribute information associated with it. The subelement of the object element can be one or more ICIM attribute or ICIM relationship.

```
<Object> Element Attribute List Declarations
```
<!ATTLIST object

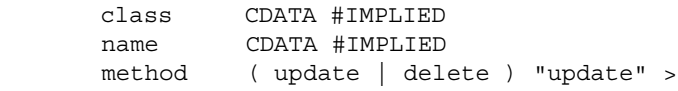

[Table 5](#page-23-1) identifies the attribute declarations for the <object> element. If the object you specify does not already exist in the repository you must define the class of the instance to be created.

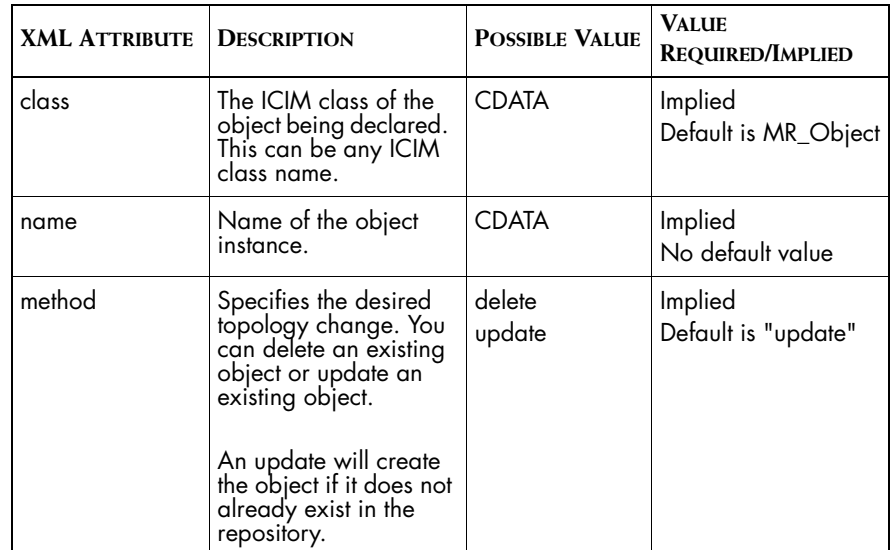

**Table 5: Attribute-list Declarations for the Object Element**

An object will have zero or more attributes and/or relationships within one declaration.

# <span id="page-23-3"></span><span id="page-23-1"></span><span id="page-23-0"></span>**Attribute Elements**

<span id="page-23-2"></span>An attribute element specifies a property that is present for a particular object element. Attributes flesh out the details of an object. For instance, DisplayName is an attribute of the element Application and sets how the instance will be identified in the Global Console. An attribute declaration includes the attribute's type and value. The value describes the state of the instance.

The attribute element must be nested within the object element.

# **<Attribute> Element Attribute-List Declarations**

For the <attribute> element, the ATTLIST is defined as:

<!ELEMENT attribute ( attribute | relationship )\* > <!ATTLIST attribute name CDATA #REQUIRED method ( insert | remove | put ) #IMPLIED >

[Table 6](#page-24-0) identifies the attribute list declarations for the <attribute> element.

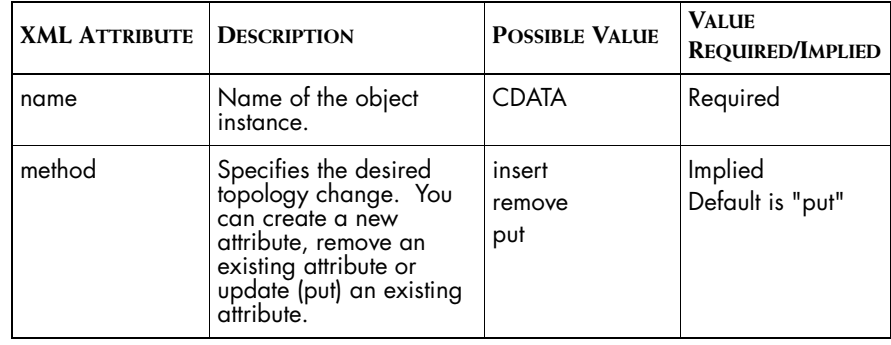

<span id="page-24-0"></span>**Table 6: Attribute-list Declarations for the Attribute Element**

For example, the following sample identifies an Application named App-BankingDataBase having a display name of Banking.

```
<object class="Application" name="APP-BankingDataBase">
   <attribute name="DisplayName">
       <string>Banking</string>
   </attribute> 
</object>
```
And in this example, the UtilizationThreshold attribute is set with an integer data type:

```
<attribute name="UtilizationThreshold">
   <int>75</int>
</attribute>
```
### <span id="page-24-1"></span>**Applying Multiple Attributes to an Object**

Since an attribute element can have one or more values within one declaration, you must be able to apply values in multiples. If the target to be modified is a table, the <attribute> element may be modified using a <struct> tag to modify multiple values. A struct is a collection of different data types. It allows you to apply a set of values to an element (such as string, integer, boolean). For example, to add two properties of different types (string, and unsignedshort) to the AgentInfoSet attribute, the following syntax is used:

```
<attribute name="AgentInfoSet" method="insert">
   <struct>
       <string>public</string>
       <unsignedshort>162</unsignedshort>
   </struct>
</attribute>
```
If an object contains an attribute called IntegerList which contains a list of 3 integers this attribute can be set in the following way:

```
<attribute name="IntegerList">
   <struct>
       <int>4</int>
       <int>8</int>
       <int>9</int>
   </struct>
</attribute>
```
If on the other hand the attribute represents an IntegerList2 which has an *unspecified* number of integers it can be imported in the following manner:

```
<attribute name="IntegerList2">
   <struct><int>4</int></struct>
   <struct><int>8</int></struct>
   <struct><int>9</int></struct>
</attribute>
```
# <span id="page-25-1"></span><span id="page-25-0"></span>**Relationship Elements**

A relationship maps instances of one class to instances of the same or another class. For each relationship, an inverse relationship may also exist that maps from the related class back to the originating class.

The <relationship> element modifies a relationship. Like the <attribute> element, <relationship> may be used to put, insert, or remove an object from a relationship.

**<Relationship> Element Attribute List Declarations**

<!ATTLIST relationship name CDATA #REQUIRED method ( insert | remove | put ) #IMPLIED >

[Table 7I](#page-26-0)dentifies the attribute declarations available for the <relationship> element.

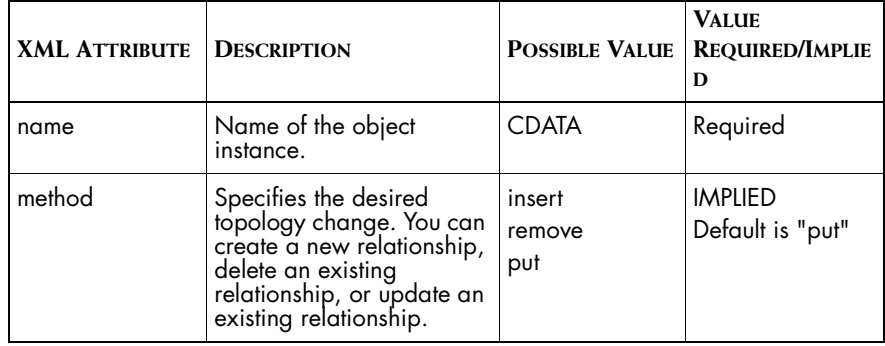

**Table 7: Attribute-list Declarations for the Relationship Element**

For example, to add the HostedBy relationship between the application Banking and the host BankingHost, use the following syntax:

```
<object class="Application" name="Banking">
    <relationship name="HostedBy" method="put" />
          <object class="Host" name="BankingHost" method="update" />
    </relationship>
</object>
```
If multiple objects are specified when the method is "insert" (or "remove") then all of them are inserted (or removed). The methods "put" and "insert" are equivalent if the relationship is a singleton. The "remove" method may be used to clear a singleton relationship:

```
<relationship name="HostedBy" method="remove" />
```
A relationship can have zero or more objects associated with it within one declaration. In other words, you may want to add a relationship even if you do not have a specific object you want to assign to it. To declare zero objects, you may put or insert the NULL object declaration:

```
<relationship name="HostedBy"> 
   <object/>
</relationship>
```
# <span id="page-27-2"></span><span id="page-27-1"></span><span id="page-27-0"></span>**ICIM/XML DTD Specification**

The ICIM/XML DTD file is called *icim\_xml.dtd* and is located in *BASEDIR/smarts/rules/xml-if.* The contents of this file must not be modified. The *icim\_xml.dtd* file contains the following:

```
<!ELEMENT icim ( object )* >
<!ATTLIST icim source CDATA #IMPLIED >
<!ELEMENT object ( attribute | relationship )* >
<!ATTLIST object
        class CDATA #IMPLIED
        name CDATA #IMPLIED
        method ( delete | update ) "update" >
<!ELEMENT relationship ( object )* >
<!ATTLIST relationship
        name CDATA #REQUIRED
        method ( insert | remove | put ) "put" >
<!ELEMENT attribute (
        char | string | int | unsignedint | short |
        unsignedshort | long | unsignedlong | boolean | struct 
      | float | double )* >
<!ATTLIST attribute
        name CDATA #REQUIRED
        method ( insert | remove | put ) "put" >
<!ELEMENT string ( #PCDATA ) >
<!ELEMENT char ( #PCDATA ) >
<!ELEMENT int ( #PCDATA ) >
<!ELEMENT unsignedint ( #PCDATA ) >
<!ELEMENT short ( #PCDATA ) >
<!ELEMENT unsignedshort ( #PCDATA ) >
<!ELEMENT long ( #PCDATA ) >
<!ELEMENT unsignedlong ( #PCDATA ) >
<!ELEMENT boolean ( #PCDATA ) >
<!ELEMENT float ( #PCDATA ) >
<!ELEMENT double ( #PCDATA ) >
<!ELEMENT struct ( 
      char | string | int | unsignedint | short |
      unsignedshort | long | unsignedlong | boolean |
      struct| float | double )* >
```
# **3**

# <span id="page-28-1"></span><span id="page-28-0"></span>**Building Topology in XML**

This chapter explains how to use the ICIM XML elements to build the XML document for use in exchanging topology information with an InCharge Manager. The XML document is a kind of database. You can control the following actions using XML:

- <span id="page-28-2"></span>**•** Add topology
- **•** Update topology
- **•** Delete topology
- **•** Assign values to an attribute, relationship, or relationship set
- **•** Insert and remove information in a table attribute or relationship set

# <span id="page-29-5"></span><span id="page-29-0"></span>**Using XML For InCharge**

Working with objects in XML means that you are creating, updating and removing instances of classes in the InCharge Manager. You cannot add classes to InCharge using the XML Adapter; you can only add instances and relationships to existing classes.

This section contains XML excerpts to introduce the basic XML declarations that you will use to import topology changes. This set of examples is importing Business Impact Manager topology into Service Assurance Manager. For some of the examples, a Services Map in the Global Console illustrates the results of the topology import.

# <span id="page-29-3"></span><span id="page-29-1"></span>**Adding and Updating Topology**

This section shows examples to represent new objects, relationships, and attributes in XML.

# <span id="page-29-4"></span><span id="page-29-2"></span>**Adding Objects**

Importing instances requires that you create objects in the XML file. In the XML file, we have created two ServiceSubscriber instances, called Cust1 and Cust2.

```
<icim>
   <object class="ServiceSubscriber" name="Cust1" />
   <object class="ServiceSubscriber" name="Cust2" />
</icim>
```
By default, the method for an object element is "update" so it is not necessary to specify it. If the object does not already exist then the update method automatically adds it to the repository. [Figure 3](#page-30-1) illustrates a Services Map and topology browser after importing these Service Subscribers.

| Map Console<br>Edit View InCharge Manager Layout Map Configure Help<br>File                                  | $-121 \times$                          |
|----------------------------------------------------------------------------------------------------|----------------------------------------|
| ₩                                                                                                    | <b>A</b>                               |
| InCharge Manager: INCHARGE-SA<br>NetworkConnectionRedu<br>NNTPService<br><b>E-A</b> Node<br><b>B</b> A Probe | 恤<br>INCHARGE-SA::Cust1[Services] *    |
| A PVC<br>RedundancyGroup<br><b>B</b> - A Router<br>A RSFC<br><b>A</b> RSM<br>ServiceOffering                 | Cust <sub>1</sub><br>Cust <sub>2</sub> |
| <b>E-A</b> ServiceSubscriber<br>Cust1<br>Cust <sub>2</sub><br><b>E</b> A Session<br><b>A</b> SMTPService     |                                        |
| SNMPAgent<br>A SQLService<br>Groups<br>Topology                                                              | ٩I                                     |
| smarts Ready                                                                                                 | ** Not saved **                        |

**Figure 3: Map of Imported Service Subscribers**

### <span id="page-30-2"></span><span id="page-30-1"></span><span id="page-30-0"></span>**Adding Attributes**

Adding attribute elements requires that you nest the attribute declaration within the appropriate object declaration. This example adds the Display Name attribute to the Service Subscribers you created. This changes the Display Name of "Cust1" to "Customer 1" and "Cust2" to "Customer 2".

```
<icim>
```

```
<object class="ServiceSubscriber" name="Cust1" method="update">
   <attribute name="DisplayName" method="put">
        <string>Customer 1</string>
   </attribute>
```

```
</object>
<object class="ServiceSubscriber" name="Cust2" method="update">
   <attribute name="DisplayName" method="put">
        <string>Customer 2</string>
   </attribute>
</object>
</icim>
```
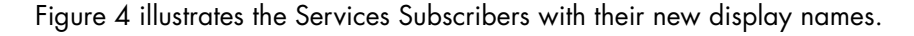

<span id="page-31-0"></span>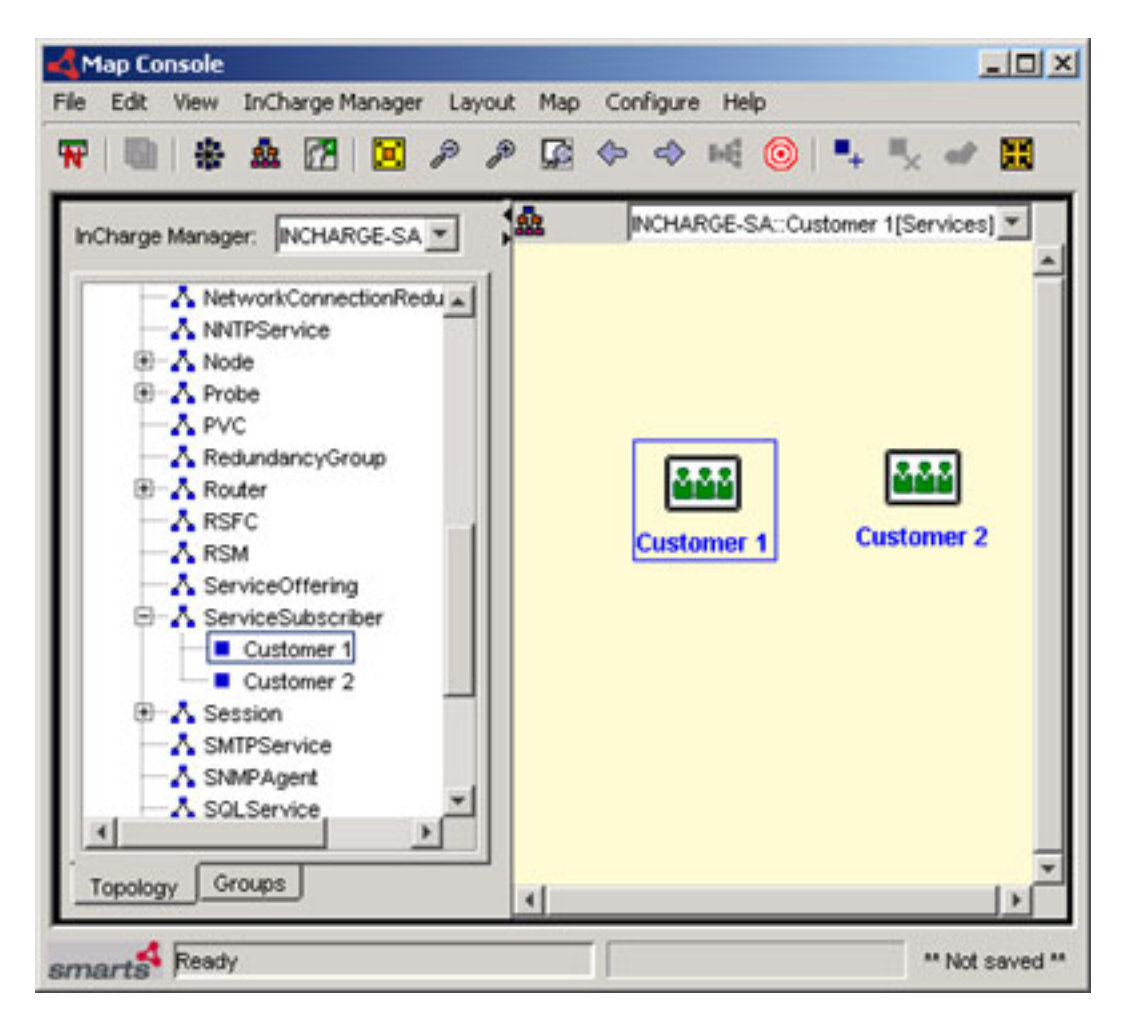

**Figure 4: Map of Imported Service Subscribers with New Display Names**

## <span id="page-32-2"></span><span id="page-32-0"></span>**Adding Relationships Using the Put Method**

<span id="page-32-1"></span>Adding relationships requires that you nest the relationship declarations within the object declarations. Using the "put" method means you are assigning the only attribute intended for that object. The following example shows how to add a Service Offering called "EastCoast" and use the "Subscriptions" relationship to associate that offering with the Customer 1 subscriber you created previously.

```
<icim>
```

```
 <object class="ServiceSubscriber" name="Cust 1" method="update">
  <relationship name="Subscriptions" method="put">
        <object class="ServiceOffering" name="EastCoast" />
  </relationship>
```

```
 </object>
```
</icim>

[Figure 5](#page-33-1) illustrates the new Service Offering, EastCoast and Services Subscriber, Customer 1 with a Subscriptions relationship.

| Map Console<br>Edit View InCharge Manager Layout Map Configure Help<br>File                                                                                                    | $-10X$                                                                              |
|----------------------------------------------------------------------------------------------------|-------------------------------------------------------------------------------------|
| ₩                                                                                                    | ■ ※点团 図タク国◆◆H1◎ → ☆ → 图                                                             |
| InCharge Manager: INCHARGE-SA<br>NetworkConnectionRedu<br>NNTPService<br><b>E-A</b> Node<br><b>E</b> - A Probe<br>A PVC<br>RedundancyGroup<br><b>E-A</b> Router<br>A RSFC<br><b>A</b> RSM<br>ServiceOffering | 1m<br>INCHARGE-SA::Customer 1[Services] *<br><b>Customer 2</b><br><b>Customer 1</b> |
| EastCoast<br>ServiceSubscriber<br>Customer 1<br>- Customer 2<br><b>E</b> A Session<br><b>A</b> SMTPService<br>A SNMPAgent<br>Topology Groups<br>smarts Ready                                                 | 目<br><b>EastCoast</b><br>** Not saved **                                            |

<span id="page-33-2"></span>**Figure 5: Map of Imported Service Subscribers and Service Offering**

# <span id="page-33-3"></span><span id="page-33-1"></span><span id="page-33-0"></span>**Adding Relationships Using the Insert Method**

Using the "insert" method allows you to add to the list of attributes intended for that object. The following example shows how to insert another Service Offering called MidWest into the Subscriptions relationship for Customer 1.

```
<icim>
<object class="ServiceSubscriber" name="Cust 1" method="update">
    <relationship name="Subscriptions" method="insert">
        <object class="ServiceOffering" name="MidWest" />
   </relationship>
```

```
 </object>
</icim>
```
[Figure 6](#page-34-1) illustrates the new Service Offering, MidWest, and Services Subscriber, Customer 1 with a Subscriptions relationship.

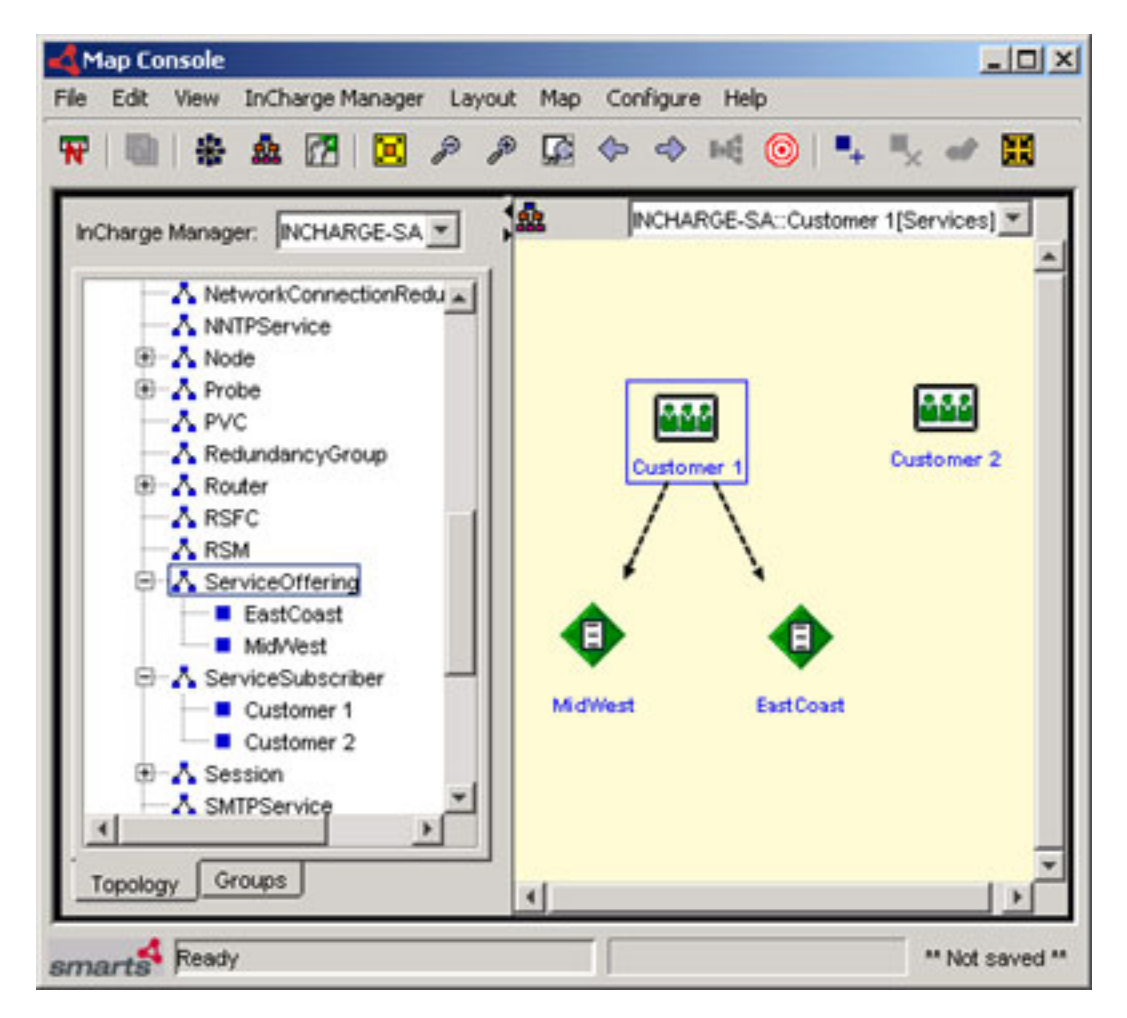

**Figure 6: Map of Imported Service Subscribers and Service Offering**

# <span id="page-34-2"></span><span id="page-34-1"></span><span id="page-34-0"></span>**Removing Topology**

This section describes how to remove topology from an InCharge Manager.

Attempting to perform the following tasks will cause a runtime error when you import the XML file:

- **•** Deleting a non-existent object
- **•** Deleting a non-existent attribute or relationship

## <span id="page-35-3"></span><span id="page-35-0"></span>**Removing Objects**

To remove an object from the repository, use the "delete" method for an object element that already exists. For example, to delete the Service Subscriber called Cust 2, use the following syntax:

```
<object class="ServiceSubscriber" name="Cust 2" method="delete" />
```
## <span id="page-35-2"></span><span id="page-35-1"></span>**Removing Attributes and Relationships**

To remove a particular attribute or relationship for an object, adhere to the syntax of the ICIM/XML DTD. This means that the relationship and attribute updates must be nested within the appropriate object declaration. For example, to remove the Subscriptions relationship from the EastCoast service offering, use the following syntax:

```
<icim>
```

```
 <object class="ServiceSubscriber" name="Cust 1" method="update">
  <relationship name="Subscriptions" method="remove">
       <object class="ServiceOffering" name="EastCoast" />
  </relationship>
 </object>
```
The topology returns to look as it did in [Figure 5.](#page-33-1)

# <span id="page-36-2"></span><span id="page-36-0"></span>**Data Types**

[Table 8](#page-36-1) lists the data types supported in the ICIM/XML DTD.

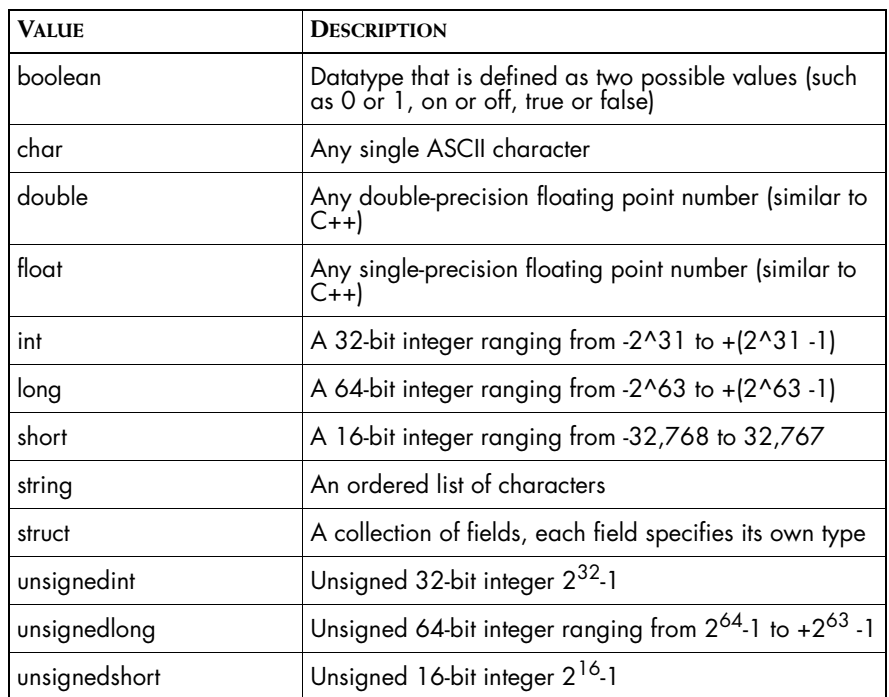

<span id="page-36-1"></span>**Table 8: Supported Data Types**

# **4**

# <span id="page-38-1"></span><span id="page-38-0"></span>**Exporting InCharge Information to XML**

Exporting object data to an XML file is a convenient way to move and store InCharge repository information in a format that can be used across the web or by another InCharge Manager.

To export data to XML you must define an ASL script that queries the InCharge repository. In the ASL script, you specify the information and matching criteria for the objects to be gathered and exported. There is a sample ASL called *xml-export-sample.asl* provided in *BASEDIR/smarts/rules/xml-if*.

The XML Adapter invokes the specified ASL script against the specified InCharge Manager and produces the specified XML output file.

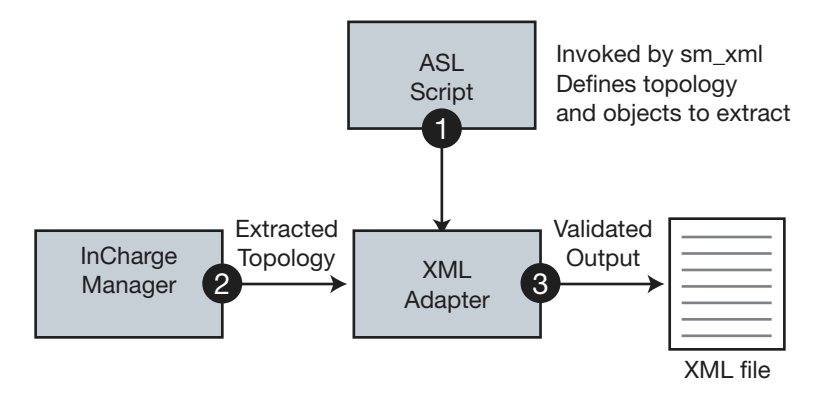

**Figure 7: Process Diagram: Exporting InCharge Data in XML**

# <span id="page-39-4"></span><span id="page-39-0"></span>**The ASL Export Script**

<span id="page-39-2"></span>A template for the ASL export script, called *xml-export-sample.asl*, is installed in *BASEDIR/smarts/rules/xml-if*. Use the Adapter Scripting Language (ASL) to modify the functionality of the local copy of the script. Use the sm\_edit utility to modify the ASL script so that a copy is made in the local directory and the proper permissions are associated to it. To open a file called *xmlexport-sample.asl* using sm\_edit:

▼#BASEDIR/smarts/bin>sm\_edit BASEDIR/smarts/rules/xmlif/xml-export-sample.asl ▲

This symbol indicates that the command should be typed on one line.

Save this file with a new name, replacing "sample" with an appropriate grouping name (for example, "Services" for an ASL file intended to gather information on Service Subscribers and Service Offerings).

## <span id="page-39-6"></span><span id="page-39-1"></span>**Understanding the ASL Script**

**Note:** You should have a strong understanding of ASL to work in the export script. For more information on working with the Adapter Scripting Language, refer to *Building Adapters with ASL*.

> <span id="page-39-5"></span>The first rule executed in the ASL script is the START rule. The START rule runs repeatedly until all of the data input is processed. This rule invokes other rules or can specify which objects, attributes, and relationships to export.

> Data input gets processed as it is matched with all of the patterns of a rule. The START rule has components in which the request details are defined.

> <span id="page-39-3"></span>The XML headers and the ICIM root element are added automatically to the XML document by the sm\_xml adapter. The ASL script is responsible for gathering and adding the object, attribute and relationship elements to the XML file.

Any modifications to the action blocks are made after the "NOTE: Customize the script from this point on" comment. These modifications shall define the specific information you want retrieved from the InCharge repository.

After the ASL script is executed, the closing tag for the ICIM root element is added to the document automatically.

# <span id="page-40-0"></span>**Building the ASL Export Script**

<span id="page-40-4"></span>This section describes how to retrieve specific instances of objects, build foreach statements and use the builder statements to export the exact information you need from the InCharge repository.

The ASL file is constructed from these functions and statements: getInstance, foreach statements and builder statements.

### <span id="page-40-3"></span><span id="page-40-1"></span>**getInstance Function**

The getInstances function returns a list of object names for the given class. The syntax of the getInstances function is:

listname = getInstances(<classname>);

For example, in order to retrieve all of the instances of the ServiceSubscriber class and add them to your XML document, you would begin with the following line:

```
EXPORT SERVICESUBSCRIBER {
} do {
   svcSubList = getInstances("ServiceSubscriber");
...
}
```
Once you have defined which objects you want to export, you must define how to handle them. This is done using the builder statements described in *[Builder Statements](#page-41-0)* on page 28 and the foreach statements described below.

## <span id="page-40-5"></span><span id="page-40-2"></span>**Foreach Statement**

The foreach statement iterates through all of the members of a list or a table. The syntax of the foreach statement is:

```
foreach variable (listortablename) {statements}
```
When the foreach statement is used with a loop, the variable stores the value of each member of the list every time the foreach statement loops. The members returned are in numerical order by their list indices.

Building on our ServiceSubscriber example above, add the following statements:

```
EXPORT SERVICESUBSCRIBER {
} do {
    svcSubList = getInstances("ServiceSubscriber")? LOG, NEXT;
    foreach svcSub (svcSubList) {
        builder->addObject(svcSub, "ServiceSubscriber");
```

```
builder->addAttribute(svcSub, "DisplayName");
        builder->addObjectClosing();
     }
}
```
### <span id="page-41-0"></span>**Builder Statements**

<span id="page-41-2"></span>Each element is created and formatted in the ICIM/XML document using builder statements that define the objects, attributes and relationships. The syntax for the builder statements is as follows:

builder-> <BuilderStatement>(<Argument>,"<Value>");

### <span id="page-41-3"></span>**Object Element Type Builder Statements**

An object element requires two builder statements. [Table 9](#page-41-1) describes the builder statements and arguments for an object element.

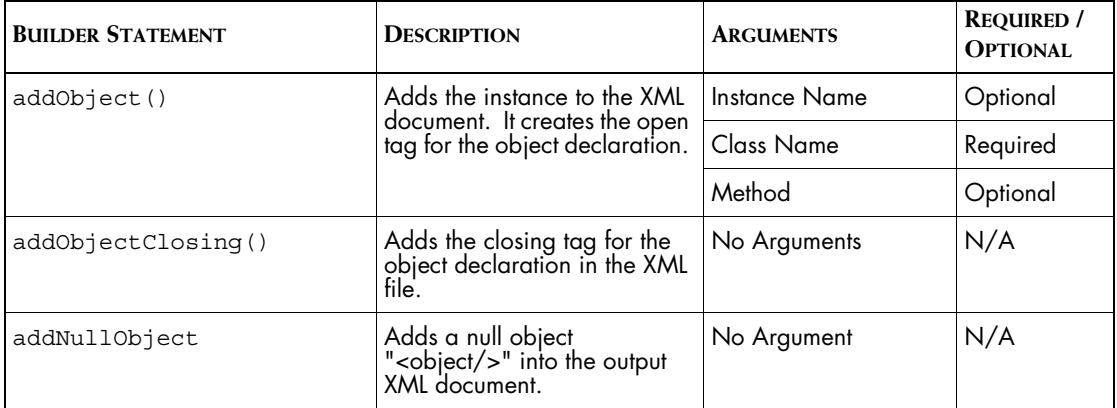

<span id="page-41-1"></span>**Table 9: Builder Statements for the Object Element Type**

For example, to export an instance of the ServiceSubscriber class to the XML document, the builder statement would look something like this:

```
builder->addObject(svcSub, "ServiceSubscriber");
builder->addObjectClosing();
name=\"DisplayName\">");
   wrapper->addToDocument("<value>");
   wrapper->addToDocument("<string>".wrapper-
>normalizeForXML(svcSubObj->DisplayName)."</string>");
   wrapper->addToDocument("</value>");
```
### <span id="page-41-4"></span>**Relationship Element Type Builder Statements**

A relationship element has two required builder statements. [Table 10](#page-42-0) describes the builder statements and arguments for a relationship element.

<span id="page-42-0"></span>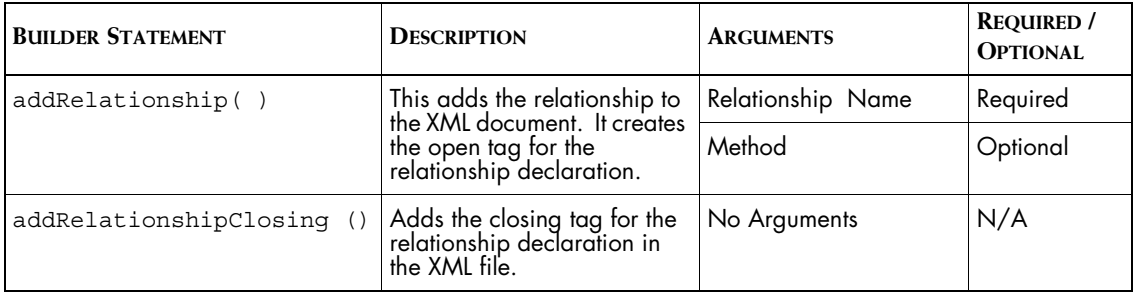

**Table 10: Builder Statements for the Relationship Element Type** 

For example, to export all of the objects with a Subscriptions relationship to the XML document, the builder statement would look something like this:

```
builder->addRelationship("Subscriptions");
   foreach...
builder->addRelationshipClosing();
```
### <span id="page-42-2"></span>**Attribute Element Type Builder Statements**

An attribute element has only one required builder statement. [Table 11](#page-42-1) describes the builder statement and arguments for an attribute element.

<span id="page-42-1"></span>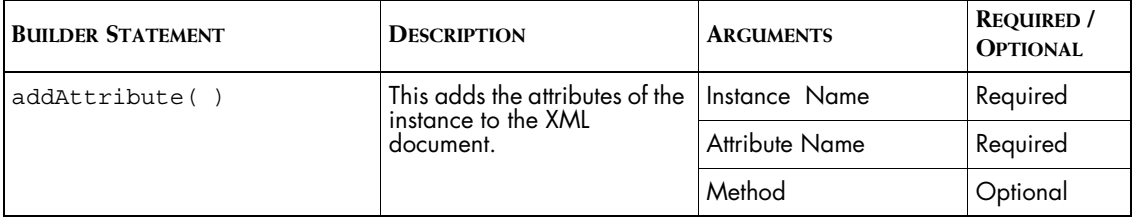

**Table 11: Builder Statements for the Attribute Element Type** 

Note that the closing builder statement is not needed for this element because there is no recursive part so we can predict the end of the statement.

Since the ICIM/XML DTD requires that attribute definitions are nested within an object definition, this builder statement is defined with an object element. For example, to export instances of the ServiceSubscriber class, with their display names, to the XML document the builder statement would look something like this:

```
builder->addObject(svcSub, "ServiceSubscriber");
builder->addAttribute (svcSub, "DisplayName");
builder->addObjectClosing();
```
### <span id="page-43-3"></span>**String Builder Statement**

Optionally, you can add text into the XML document along with any of the declarations. After any of the builder statements defined above, you can use the addText statement. The argument may be any string that complies with the ICIM/XML DTD. [Table 11](#page-42-1) describes the builder statement and arguments for this element.

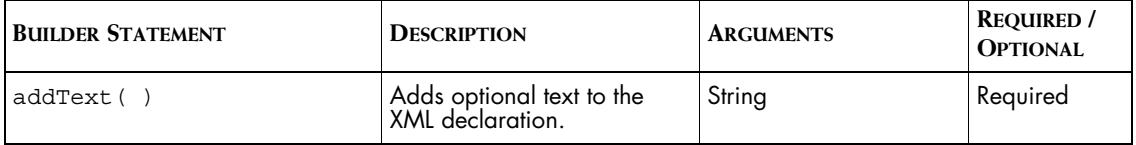

**Table 12: Builder Statements for the String.** 

For example, to export instances of the ServiceSubscriber class, with their display names, and additional text that says Sample Offering to the XML document, use the following syntax:

```
builder->addObject(svcSub, "ServiceSubscriber");
builder->addAttribute (svcSub, "DisplayName");
builder->addObjectClosing();
builder->addText("<object class=\"ServiceOffering"\) 
name=\"Sample Offering"\ method=\"update"\ />;
```
# <span id="page-43-4"></span><span id="page-43-0"></span>**Parsing the XML**

The resulting XML generated by the ASL script and the XML Adapter is passed through a validating parser. This is to ensure compliance with the ICIM/XML DTD. This parser, enables the XML Adapter to read and write XML data.

<span id="page-43-5"></span>SMARTS provides the Xerces XML Parser with the installation of the XML Adapter.

# <span id="page-43-1"></span>**Running sm\_xml for Export**

<span id="page-43-2"></span>There are four export-specific parameters associated with the sm\_xml utility that you may need to use

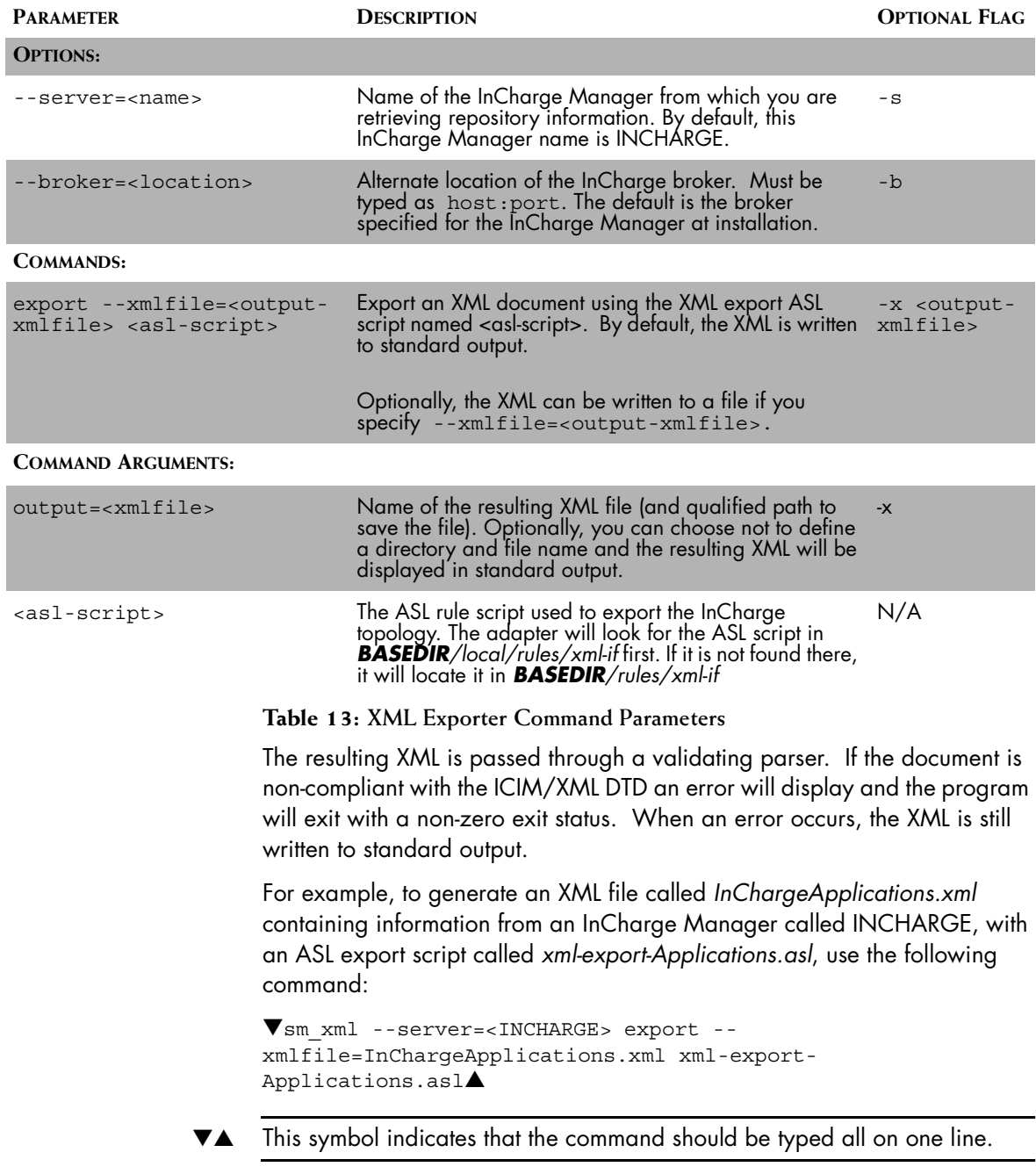

# <span id="page-45-0"></span>**Sample ASL Export Script**

<span id="page-45-1"></span>In this example ASL script, you are requesting XML output for all instances of the ServiceSubscriber class, the ServiceOfferings to which they are subscribed, and the Applications that compose the ServiceOfferings.

```
/* xml-export-sample.asl
 *
  * Copyright (C) 2003, System Management ARTS (SMARTS)
  * All Rights Reserved
 *
  * Sample Rule Set to export the topology of the ServiceSubscribers, the
  * ServiceOfferings they are subscribed to, the Applications that these
  * ServiceOfferings are composedOf, and the Hosts that Host these
* Applications from the server into an XML document that will confirm 
* to the ICIM/XML DTD specifications.
 *
  * This is a sample xml-export-*.asl file. Users should make copies of this
  * file, and edit them according to their needs. But they should always name
  * these asl files according to the Naming convention, xml-export-<name>.asl
  */
/*
  * the XML_Builder object
  */
  default builderName = ";
  aslname = " ".getRuleFileName().": ";
  builder = self->object("XML_Builder", builderName)? LOG, STOP;
  if (builder->isNull()) {
       print(aslname."ERROR: The Wrapper object has not been created.");
       print(aslname."ERROR: Please make sure the CREATE_BUILDER is called ".
                           "before calling the INITIALIZE rule in the script.");
       stop();
  }
/*
  * NOTE: Customize the script from this point on.
  */
START() \{ .. eol
     EXPORT_BIM_INSTANCES
}
EXPORT BIM INSTANCES {
     EXPORT_SERVICESUBSCRIBER
     EXPORT_SERVICEOFFERRING
     EXPORT_APPLICATION
}
```

```
EXPORT SERVICESUBSCRIBER {
} do {
     /*
      * Get all the instances of ServiceSubscriber class and start adding to the
      * XML Document.
      */
     svcSubList = getInstances("ServiceSubscriber")? LOG, NEXT;
     foreach svcSub (svcSubList) {
         svcSubObj = object("ServiceSubscriber", svcSub)? LOG, IGNORE;
         builder->addObject(svcSub, "ServiceSubscriber");
         builder->addAttribute(svcSub, "DisplayName");
         builder->addRelationship("Subscriptions");
         /*
          * Get all the ServiceOffering objects that each of these
          * ServiceSubscribers subscribe to, and add them to the document.
          */
         foreach svcOffObj (svcSubObj->Subscriptions) {
             builder->addObject(svcOffObj->Name, svcOffObj->CreationClassName);
             builder->addObjectClosing();
 }
         builder->addRelationshipClosing();
         builder->addObjectClosing();
     }
}
EXPORT SERVICEOFFERRING {
} do {
     /*
      * Get all the instances of ServiceOffering class and start adding to the
      * XML Document.
      */
     svcOffList = getInstances("ServiceOffering")? LOG, NEXT;
     foreach svcOff (svcOffList) {
         svcOffObj = object("ServiceOffering", svcOff)? LOG, IGNORE;
         builder->addObject(svcOff, "ServiceOffering");
         builder->addAttribute(svcOff, "DisplayName");
         builder->addRelationship("ConsistsOf");
         /*
          * Get all the <infrastructure> objects that each of these
          * ServiceOfferings consists of, and add them to the document.
          */
         foreach infObj (svcOffObj->ConsistsOf) {
             builder->addObject(infObj->Name, infObj->CreationClassName);
             builder->addObjectClosing();
 }
         builder->addRelationshipClosing();
         builder->addObjectClosing();
     }
}
```

```
EXPORT APPLICATION {
} do {
     /*
      * Get all the instances of Application class and start adding to the
      * XML Document.
      */
     appList = getInstances("Application")? LOG, NEXT;
     foreach app (appList) {
         appObj = object("Application", app)? LOG, IGNORE;
         builder->addObject(app, "Application");
         builder->addAttribute(app, "DisplayName");
         /*
          * Get the Host object that this Application is HostedBy,
          * and add it to the document.
          */
         hostObj = appObj->HostedBy;
         builder->addRelationship("HostedBy");
         builder->addObject(hostObj->Name, hostObj->CreationClassName);
         builder->addObjectClosing();
         builder->addRelationshipClosing();
         /*
          * Get all the Transaction objects that these Applications Produce and
          * Consume, and export them to the XML Document also.
          */
         builder->addRelationship("Produces");
         foreach trans (appObj->Produces) {
             builder->addObjectClosing();
 }
         builder->addRelationshipClosing();
         builder->addRelationship("Consumes");
         foreach trans (appObj->Consumes) {
             builder->addObject(trans->Name, trans->CreationClassName);
             builder->addObjectClosing();
 }
         builder->addRelationshipClosing();
         builder->addObjectClosing();
     }
}
```
# **5**

# <span id="page-48-2"></span><span id="page-48-0"></span>**Importing Information Into InCharge**

This chapter describes how to import XML data into the InCharge repository. The following details are discussed:

- **•** A description of the import process
- **•** How to verify XML data before importing
- **•** How to import the XML data

# <span id="page-48-4"></span><span id="page-48-1"></span>**XML Import Process**

To import an XML document containing topology, events or other objects, your XML document must comply with the ICIM/XML DTD. [Figure 8](#page-49-1) illustrates the XML import process. You may have a utility that exports the desired topology data as XML using a unique DTD as in Option A. If this is the case, you will have to use an XSL Transformation (XSLT) which is a language for transforming XML documents into other XML documents.

<span id="page-48-5"></span>Alternatively, you can manually create an XML file that complies with the ICIM/XML DTD as in Option B.

<span id="page-48-3"></span>When your XML document is ready, you will use the sm\_xml adapter to import the new objects into the InCharge repository. [Figure 8](#page-49-1) displays the import process:

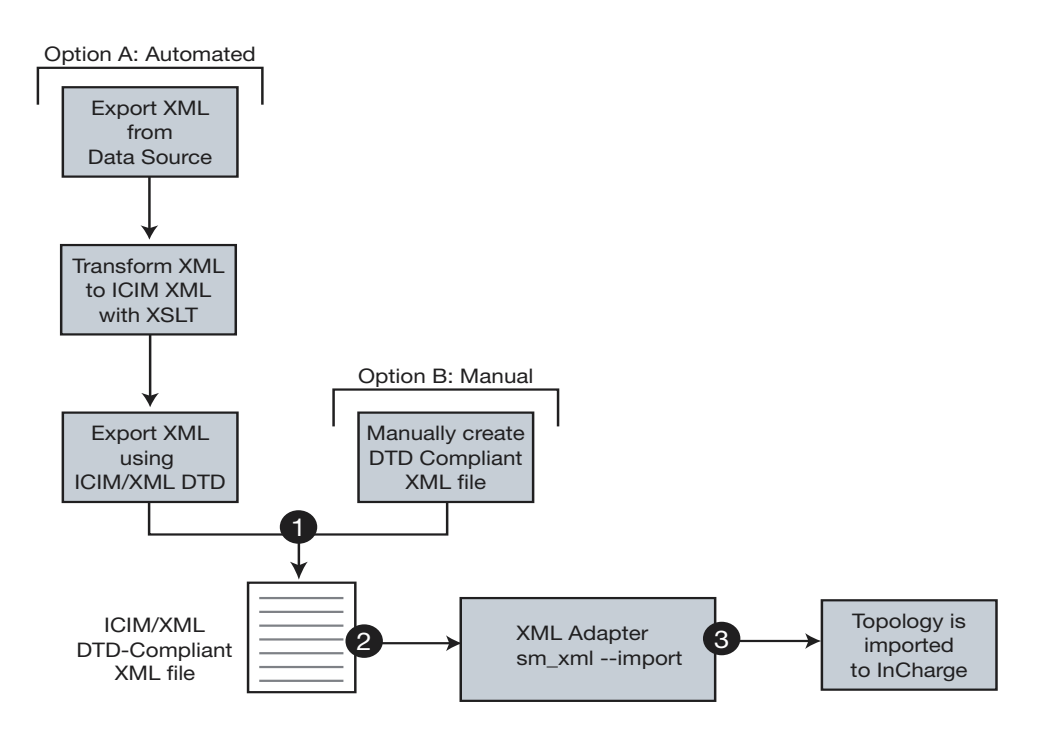

**Figure 8: Process Diagram: Importing XML Data into InCharge**

# <span id="page-49-1"></span><span id="page-49-0"></span>**Before Importing XML**

<span id="page-49-2"></span>You do not need to shut down the InCharge Manager before you import the XML file. However, when importing, you should verify that your XML is valid according to the ICIM/XML DTD. The DTD file, called *icim\_xml.dtd* is located in *BASEDIR/smarts/conf/xml-if*.

A runtime error is generated if the XML importer cannot execute the instructions encoded in the XML document. By default, the importer skips any element (or child element) containing an error. It continues with the next element and generates a report of errors at the end. To determine if the XML is valid and complies with the ICIM/XML DTD, run the following command:

```
▼sm_xml --server=<INCHARGE> --import=<Applications.xml> 
--verify ▲
```
This symbol indicates that the command should be typed on one line.

If there are any errors within your XML document, they are listed so you can address them.

**Note:** If you create an object with read-only attributes (such as ICS\_Notification), those attributes may cause a runtime error.

## <span id="page-50-0"></span>**Running sm\_xml to Import XML**

<span id="page-50-2"></span>[Table 14](#page-50-1) describes the command parameters you can use with sm\_xml:

<span id="page-50-1"></span>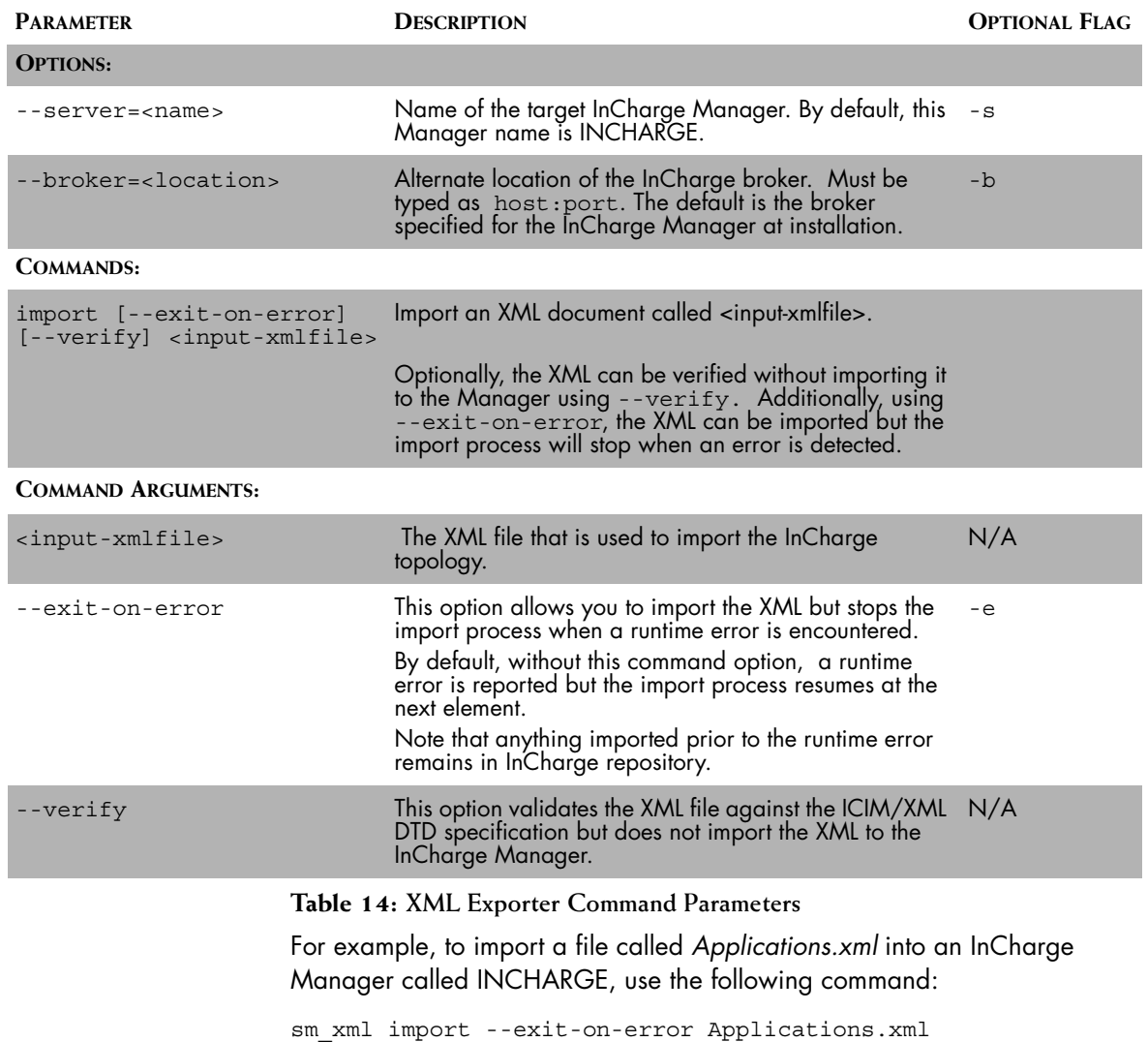

### <span id="page-51-0"></span>**Handling Runtime Errors**

A runtime error is generated if the XML importer cannot execute the instructions encoded in the XML document. By default, the importer skips any element (or subelement) containing an error. It continues with the next element and generates a report of errors at the end.

There are two ways to avoid the runtime error:

- **•** --verify: Without importing the ICIM/XML document, you can run the XML you produced to see if it will be validated by the parser.
- **•** --exit-on-error: By default, objects will be imported as they are interpreted from the XML document and any objects that are invalid will be identified in a summary file. Use this command option to quit the import process when the adapter detects an error. Note that any objects imported before the error was detected will remain in the repository.

# <span id="page-52-0"></span>**Index**

### **A**

Adapter Definition [1](#page-14-3) Process [2](#page-15-2) Purpose [1](#page-14-4) sm\_edit [26](#page-39-2) sm\_xml [26](#page-39-3) Export [30](#page-43-2) Import [35](#page-48-3) Running [37](#page-50-2) XML [1](#page-14-5) ASL Export script [26](#page-39-4) getinstance function [27](#page-40-3) Start rule [26](#page-39-5) XML export script [5](#page-18-4) **Attribute** Declaration [5](#page-18-5) Declarations [8](#page-21-4) Class [8](#page-21-5) Method [8](#page-21-6) Name [8](#page-21-7) Definition [10](#page-23-2) Removing [22](#page-35-2)

### **B**

BASEDIR [xi](#page-10-1) Builder statements [28](#page-41-2) Attribute element type [29](#page-42-2) Object element type [28](#page-41-3) Relationship element type [28](#page-41-4) String builder [29,](#page-42-2) [30](#page-43-3)

### **D**

Data types ICIM/XML [23](#page-36-2) **Declarations** Attribute [8](#page-21-4) Class [8](#page-21-5) Method [8](#page-21-6) Name [8](#page-21-7) DTD

ICIM/XML Specification [14](#page-27-2)

### **E**

Element Attribute [10](#page-23-3) Applying multiple [11](#page-24-1) Declarations [7](#page-20-3) Definition [5](#page-18-6) Object [9](#page-22-2) Relationship [12](#page-25-1) End tag [6](#page-19-2) Export Script Building getinstance function [27](#page-40-3) Sample [32](#page-45-1) Understanding [26](#page-39-6) Export script [26](#page-39-4) Building [27](#page-40-4) Builder statements [28](#page-41-2) Foreach statement [27](#page-40-5) Exporting XML Process [2](#page-15-3)

### **F**

Foreach statement [27](#page-40-5)

### **G**

getInstance function [27](#page-40-3)

## **I**

ICIM/XML Data types [23](#page-36-2) Document description [4](#page-17-2) DTD [3](#page-16-3) Specification [14](#page-27-2) Overview [5](#page-18-7) Root element [6](#page-19-3) Standard [2](#page-15-4) Import XML [35](#page-48-4)

Importing Process<sub>[2](#page-15-5)</sub> Insert method [20](#page-33-2)

### **P**

Parsing XML [30](#page-43-4) Xerces [30](#page-43-5) Put method [19](#page-32-1)

### **R**

Removing attributes [22](#page-35-2) Removing relationships [22](#page-35-2) Removing topology [21](#page-34-2)

### **S**

Script ASL export [26](#page-39-4) sm\_xml [4](#page-17-3) Export [30](#page-43-2) Import [35](#page-48-3) Interface [4](#page-17-4) Running [37](#page-50-2) Start tag [6](#page-19-4)

### **T**

Technical support [xiv](#page-13-1) Topology Adding [16](#page-29-3) Adding attributes [17](#page-30-2) Adding objects [16](#page-29-4) Adding relationships Insert method [20](#page-33-3) Put method [19](#page-32-2) Remove [21](#page-34-2) Removing objects [22](#page-35-3) Updating [16](#page-29-3)

### **V**

Value declaration [6](#page-19-5)

### **X**

XML Actions [15](#page-28-2) Adapter [1](#page-14-5) Composition [4](#page-17-5) End tag [6](#page-19-2) Exporting process description [2](#page-15-3)

Guidelines for writing [6](#page-19-6) Import Runtime errors [38](#page-51-0) Import process [35](#page-48-4) Importing process description [2](#page-15-5) Logical structure [4](#page-17-6) Nesting elements [6](#page-19-7) Parsing [30](#page-43-4) Xerces [30](#page-43-5) Physical structure [4](#page-17-7) Root element [6](#page-19-3) Start tag [6](#page-19-4) Using [16](#page-29-5) Validation [36](#page-49-2) XSL Transformation (XSLT) [35](#page-48-5)